เนื้อหาบางส่วนในคู่มือนี้อาจแตกต่างไปจากที่ปรากฏในโทรศัพท์ของคุณ ขึ้นอยู่กับซอฟต์แวร์ของโทรศัพท์หรือผู้ให้บริการโทรศัพท์มือถือของคุณ

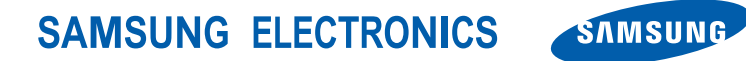

World Wide Web http://www.samsungmobile.com

Printed in Korea Code No.:GH68-27984A Thai. 04/2010. Rev. 1.1

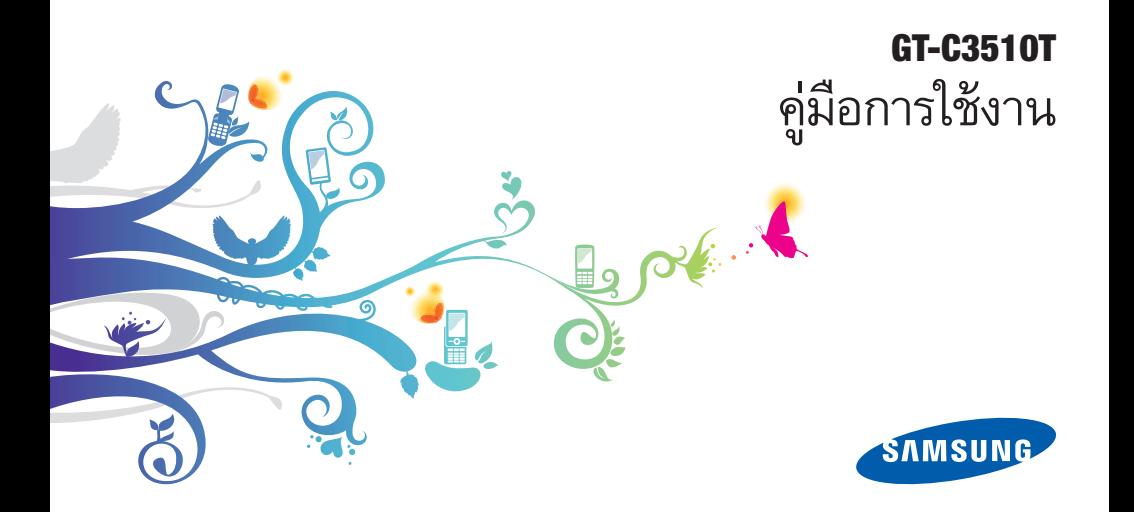

# วิธีใช้คู่มือเล่มนี้

คู่มือการใช้งานเล่มนี้ได้รับการออกแบบมาเป็นพิเศษเพื่อแนะนำ ให้คุณทราบถึงฟังก์ชั่นการใช้งานต่างๆ และลักษณะเด่น ของโทรศัพท์มือถือของคุณ เพื่อให้สามารถเริ่มใช้งานโทรศัพท์ได้ทันที โปรดดู "รู้จักกับโทรศัพท์มือถือของคุณ" "การประกอบชิ้นส่วนและ เตรียมโทรศัพท์ให้พร้อมใช้งาน" และ "การใช้งานฟังก์ชั่นพื้นฐาน"

ii

## **แนะนำไอคอน**

ก่อนเริ่มต้นใช้งาน โปรดทำความคุ้นเคยกับไอคอนที่จะปรากฏต่อไป ในคู่มือดังต่อไปนี้

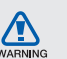

**คำเตือน**—สถานการณ์ที่อาจเป็นเหตุให้ตัวคุณเอง<br>หรือผู้อื่นได้รับบาดเจ็บ

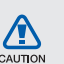

**ข้อควรระวัง**–สถานการณ์ที่อาจเป็นเหตุให้โทรศัพท์<br>ของคุณหรืออุปกรณ์อื่นได้รับความเสียหาย

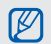

**หมายเหตุ–**หมายเหตุ คำแนะนำการใช้งาน<br>หรือข้อมูลเพิ่มเติมอื่น ๆ

 **อ้างถึง**–หน้าที่มีข้อมูลเกี่ยวข้อง ตัวอย่างเช่น หน้า 12 (หมายถึง "ดูหน้าที่ 12")

<sup>→</sup> **ตามด้วย**–ลำดับของตัวเลือกหรือเมนูที่คุณต้องเลือก เพื่อดำเนินการขั้นตอนใดๆ ตัวอย่างเช่น ในโหมดเมนู ให้เลือก **ข้อความ** <sup>→</sup> **เขียนข้อความใหม่** (หมายถึงให้กด **ข้อความ** ตามด้วย **เขียนข้อความใหม่**)

[ ] **เครื่องหมายวงเล็บสี่เหลี่ยม**–ปุ่มโทรศัพท์ ตัวอย่างเช่น ( $\overline{0}$ ) (หมายถึงปุ่มเปิด-ปิด/ ออกจากเมนู)

## **ข้อมูลเกี่ยวกับลิขสิทธิ์**

ี สิทธิในเทคโนโลยีและผลิตภัณฑ์ที่ประกอบกันขึ้นเป็นอุปกรณ์ชิ้นนี้ เป็นทรัพย์สินของเจ้าของเทคโนโลยีและผลิตภัณฑ์นั้นๆ

- Bluetooth® เป็นเครื่องหมายการค้าจดทะเบียนของ Bluetooth SIG, Inc. ทั่วโลก–Bluetooth QD ID: B016461
- Java™ เป็นเครื่องหมายการค้าของ Sun Microsystems, Inc. •

# **CE0168**

# สารบัญ

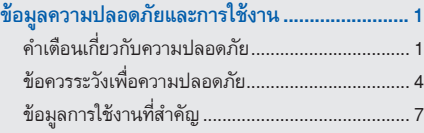

## **รู้จักกับโทรศัพท์มือถือของคุณ............................... 1 2**

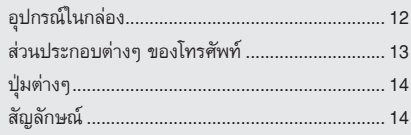

## **การประกอบชิ้นส่วนและเตรียม โทรศัพท์ให้พร้อมใช้งาน ....................................... 1 6** การใส่ SIM การ์ดและแบตเตอรี่................................ 1 6 การชาร์จแบตเตอรี่.................................................. 1 8

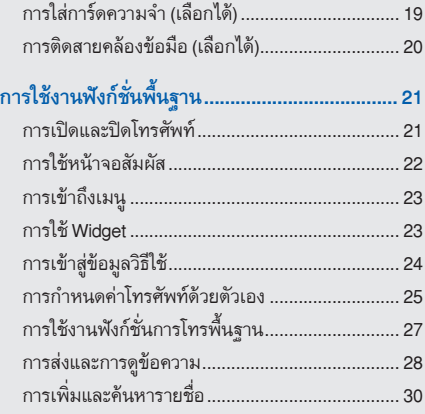

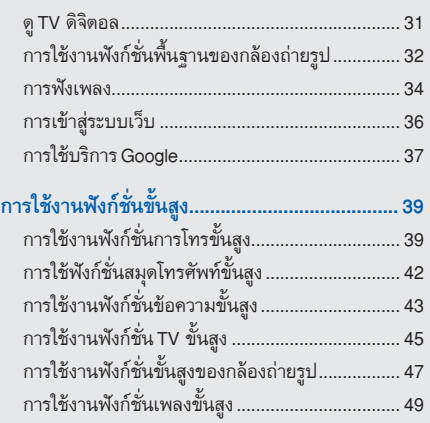

## **การใช้งานเครื่องมือและแอพพลิเคชั่น .........................53**

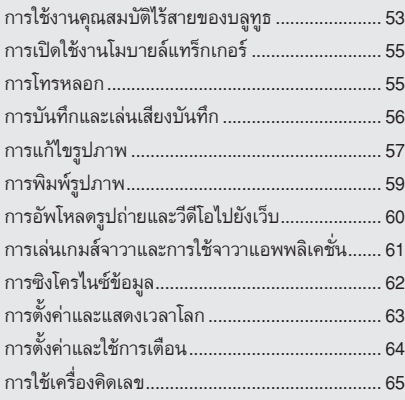

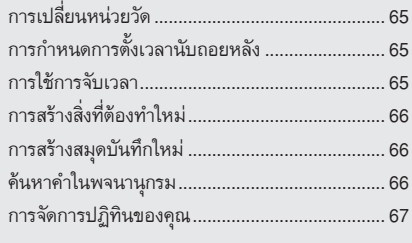

**การแก้ไขปัญหาเบื้องต้น..........................................a**

# ข้อมลความปลอดภัย และการใช้งาน

โปรดปฏิบัติตามข้อควรระวังดังต่อไปนี้เพื่อหลีกเลี่ยงสถานการณ์ ที่ก่อให้เกิดอันตรายหรือการกระทำที่ผิดกฎหมาย และเพื่อ ให้การใช้งานโทรศัพท์มือถือเป็นไปอย่างมีประสิทธิภาพสูงสุด

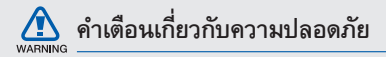

### **การเก็บโทรศัพท์ให้ห่างจากเด็กเล็กและสัตว์เลี้ยง**

เก็บโทรศัพท์และอุปกรณ์เสริมทั้งหมดให้อยู่ในที่ที่เด็กเล็ก หรือสัตว์เลี้ยงเอื้อมไม่ถึง เนื่องจากโทรศัพท์มีส่วนประกอบ ที่เป็นชิ้นเล็กๆ ซึ่งอาจทำให้เกิดการสำลักติดคอได้หากกลืน เข้าไป

## **การปกป้องหูจากเสียงที่ดังเกินไป**

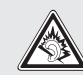

การฟังเสียงจากเฮดเซ็ทในระดับที่ดังมากอาจ ทำลายการได้ยินของคุณ ดังนั้น ควรตั้งระดับ เสียงไว้ที่ต่ำสุดเท่าที่จะเป็นไปได้ทุกครั้งที่ สนทนาทางโทรศัพท์หรือฟังเพลง

#### **การติดตั้งโทรศัพท์มือถือและอุปกรณ์ที่เกี่ยวข้อง ด้วยความระมัดระวัง**

ตรวจสอบด้วยว่าโทรศัพท์มือถือหรืออุปกรณ์ใดๆ ที่นำมาใช้ ภายในรถของคุณได้รับการติดตั้งอย่างแน่นหนา ไม่ควร วางโทรศัพท์และอุปกรณ์เสริมไว้ใกล้หรืออยู่ในบริเวณที่ ถุงลมนิรภัยจะพองตัวออกมา เนื่องจากการติดตั้งอุปกรณ์ ไร้สายอย่างผิดวิธีอาจก่อให้เกิดการบาดเจ็บอย่างรุนแรง เมื่อถุงลมนิรภัยพองตัวออกมาอย่างรวดเร็ว

#### **การจัดการและกำจัดแบตเตอรี่และเครื่องชาร์จด้วย ความเอาใจใส่**

ควรใช้แบตเตอรี่และเครื่องชาร์จที่ผ่านการรับรองจาก • ซัมซุงและออกแบบมาสำหรับโทรศัพท์ของคุณโดยเฉพาะ เท่านั้น การนำแบตเตอรี่และเครื่องชาร์จที่ใช้ด้วยกัน ไม่ได้มาใช้อาจก่อให้เกิดการบาดเจ็บหรือความเสียหาย ร้ายแรงกับโทรศัพท์ของคุณ

- ไม่ควรกำจัดแบตเตอรี่หรือโทรศัพท์ด้วยการเผา โดยเด็ดขาด ควรปฏิบัติตามข้อกำหนดของแต่ละพื้นที่ ในการกำจัดแบตเตอรี่หรือโทรศัพท์ที่ใช้แล้ว
- ไม่ควรวางแบตเตอรี่หรือโทรศัพท์ไว้บนหรือในอุปกรณ์ ทำความร้อนต่างๆ เช่น เตาไมโครเวฟ หรืออุปกรณ์ที่มี การแผ่รังสี เป็นต้น เนื่องจากแบตเตอรี่อาจระเบิดได้ หากความร้อนภายในสูงเกินไป •
- ไม่ควรนำแบตเตอรี่ไปกระแทกกับวัตถุอื่นใด รวมทั้ง •ไม่ควรเจาะแบตเตอรี่ ระมัดระวังไม่ให้แบตเตอรี่สัมผัสกับ ความดันภายนอกที่สูง เนื่องจากอาจก่อให้เกิดการลัดวงจร ภายในและความร้อนภายในแบตเตอรี่เพิ่มขึ้นสูงเกินกว่าปกติ

#### **การระมัดระวังการส่งสัญญาณรบกวนเครื่องกระตุ้น กล้ามเนื้อหัวใจ**

ควรให้โทรศัพท์มือถืออยู่ห่างจากเครื่องกระตุ้นกล้ามเนื้อ หัวใจอย่างน้อย 15 ซม. (6 นิ้ว) เพื่อหลีกเลี่ยงคลื่นรบกวนที่ อาจเกิดขึ้น ตามที่ผู้ผลิตและ Wireless Technology Research ซึ่งเป็นบริษัทวิจัยที่ไม่ขึ้นตรงกับหน่วยงานใดได้แนะนำ หากสังเกตได้ว่าโทรศัพท์ของคุณกำลังรบกวนการทำงานของ เครื่องกระตุ้นกล้ามเนื้อหัวใจและเครื่องมือทางการแพทย์อื่นๆ ให้ปิดโทรศัพท์ทันทีและติดต่อผู้ผลิตเครื่องกระตุ้นกล้ามเนื้อ หัวใจหรือเครื่องมือทางการแพทย์อื่นๆ เพื่อขอคำแนะนำ

### **การปิดโทรศัพท์ในบริเวณที่เสี่ยงต่อการระเบิดได้ง่าย**

ห้ามใช้โทรศัพท์ในบริเวณที่มีการเปลี่ยนถ่ายน้ำมัน (เช่น สถานีบริการน้ำมัน) หรือบริเวณที่ใกล้เชื้อเพลิงหรือสารเคมีต่างๆ ปิดโทรศัพท์ทุกครั้งเมื่อเห็นป้ายเตือนหรือคำแนะนำ โทรศัพท์ของคุณอาจก่อให้เกิดระเบิดหรือเพลิงไหม้ได้ทั้งใน และรอบบริเวณที่จัดเก็บและถ่ายสารเคมีหรือเชื้อเพลิง หรือ บริเวณที่มีการระเบิด ไม่ควรจัดเก็บหรือพกพาของเหลวที่ ติดไฟได้ ก๊าซ หรือวัสดุที่ระเบิดได้ง่ายไว้ในบริเวณเดียวกับ โทรศัพท์ ชิ้นส่วนของโทรศัพท์ หรืออุปกรณ์เสริม

WARNING

#### **การลดความเสี่ยงจากการบาดเจ็บที่เกิดจากการ เคลื่อนไหวซ้ำในท่าเดิม**

ในขณะใช้โทรศัพท์ของคุณ ให้ถือโทรศัพท์อย่างผ่อนคลายๆ กดปุ่มเบาๆ พยายามใช้คุณลักษณะการทำงานพิเศษที่ลดจำนวนปุ่ม ที่ต้องกด(เช่น ข้อความที่ตั้งไว้ และการคาดเดาคำที่พิมพ์ เป็นต้น) และหยุดพักการใช้งานเป็นช่วงๆ

#### **ห้ามใช้โทรศัพท์ถ้าหน้าจอมีรอยร้าวหรือแตก**

เศษกระจกหรืออะคริลิคอาจเป็นอันตรายต่อมือและใบหน้าของคุณ นำโทรศัพท์ไปที่ศูนย์บริการซัมซุงเพื่อเปลี่ยนหน้าจอ อันตรายที่เกิด จากการใช้งานอย่างประมาทมีผลให้การรับประกันของผู้ผลิตเป็น โมฆะ

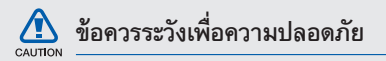

### **ขับขี่อย่างปลอดภัยบนท้องถนน**

หลีกเลี่ยงการใช้โทรศัพท์ในขณะขับรถ และปฏิบัติตาม ระเบียบข้อบังคับทั้งหมดที่ห้ามใช้โทรศัพท์มือถือขณะขับรถ ใช้อุปกรณ์เสริมแฮนด์ฟรีทุกครั้งที่เป็นไปได้เพื่อเพิ่ม ความปลอดภัยให้มากยิ่งขึ้น

## **การปฏิบัติตามคำเตือนและระเบียบข้อบังคับเกี่ยวกับ ความปลอดภัย**

ปฏิบัติตามระเบียบข้อบังคับใดๆ ที่ห้ามใช้โทรศัพท์มือถือ ในบางพื้นที่

#### **การใช้อุปกรณ์เสริมที่ผ่านการรับรองจากซัมซุงแล้ว เท่านั้น**

การใช้อุปกรณ์เสริมที่ใช้ด้วยกันไม่ได้อาจทำให้โทรศัพท์ เกิดความเสียหายหรือผู้ใช้ได้รับบาดเจ็บ

### **การปิดโทรศัพท์ทุกครั้งที่อยู่ใกล้อุปกรณ์ ทางการแพทย์**

โทรศัพท์ของคุณอาจรบกวนการทำงานของอุปกรณ์ ทางการแพทย์ในโรงพยาบาลหรือสถานพยาบาลต่างๆ ปฏิบัติตาม ระเบียบข้อบังคับ ป้ายประกาศเตือน และคำแนะนำของ บุคลากรทางการแพทย์

### **การปิดโทรศัพท์หรือปิดการใช้งานฟังก์ชั่นแบบไร้สาย เมื่อโดยสารเครื่องบิน**

โทรศัพท์ของคุณอาจรบกวนการทำงานของอุปกรณ์ บนเครื่องบินได้ ปฏิบัติตามระเบียบข้อบังคับของสายการบิน และปิดโทรศัพท์หรือเปลี่ยนไปใช้โหมดที่ปิดการใช้งาน ฟังก์ชั่นแบบไร้สายเมื่อได้รับการบอกกล่าวจากบุคลากรของ สายการบิน

#### **การป้องกันแบตเตอรี่และเครื่องชาร์จไม่ให้เกิด ความเสียหาย**

ไม่ควรวางแบตเตอรี่ในบริเวณที่เย็นจัดหรือร้อนจัดจน เกินไป (ต่ำกว่า 0 องศาเซลเซียส/32 องศาฟาเรนไฮต์ หรือสูงกว่า 45 องศาเซลเซียส/113 องศาฟาเรนไฮต์) อุณหภูมิที่สูงเกินไปอาจทำให้ความจุในการชาร์จกำลังไฟ ลดลงและแบตเตอรี่มีอายุการใช้งานสั้นลง •

- ระมัดระวังไม่ให้แบตเตอรี่สัมผัสกับวัตถุที่เป็นโลหะ เนื่องจากอาจทำให้ขั้ว + และขั้ว - ของแบตเตอรี่เชื่อมต่อกัน ส่งผลให้แบตเตอรี่เสียหายทั้งชั่วคราวและถาวรได้
- ไม่ควรใช้แบตเตอรี่และเครื่องชาร์จที่ได้รับความเสียหาย •

#### **การใช้งานโทรศัพท์ด้วยความเอาใจใส่และถูกวิธี**

- ห้ามถอดประกอบโทรศัพท์ของคุณเนื่องจากเสี่ยงต่อการเกิด ไฟฟ้าดูด
- ห้ามโทรศัพท์ของคุณอยู่ในสภาพเปียกชื้น เนื่องจาก ของเหลวอาจทำให้เกิดความเสียหายรุนแรงและเปลี่ยนสีของ ฉลากที่ระบความเสียหายจากน้ำที่อย่ภายในโทรศัพท์ การที่โทรศัพท์ได้รับความเสียหายจากน้ำอาจทำให้สิทธิ ในการรับประกันสินค้าจากผู้ผลิตของคุณเป็นโมฆะ
- หลีกเลี่ยงการใช้หรือเก็บโทรศัพท์ไว้ในบริเวณที่สกปรก และเต็มไปด้วยฝุ่นละอองเพื่อป้องกันไม่ให้ชิ้นส่วนที่ถอด ได้เกิดความเสียหาย •
- โทรศัพท์ของคุณเป็นอุปกรณ์อิเล็กทรอนิกส์ที่ซับซ้อน จึงควรระมัดระวังไม่ให้สิ่งใดมากระแทกและหยิบจับ อย่างทะนุถนอม เพื่อป้องกันความเสียหายที่อาจเกิดขึ้น
- ไม่ควรทาสีโทรศัพท์ เนื่องจากสีอาจก่อให้เกิดการอุดตัน ตามร่องของชิ้นส่วนที่ถอดได้ และอาจทำให้โทรศัพท์ ทำงานผิดปกติ
- หากโทรศัพท์ของคุณมีแสงแฟลชหรือแสงไฟ ไม่ควรใช้โทรศัพท์ ใกล้ตาของคนหรือสัตว์มากเกินไป
- โทรศัพท์ของคุณอาจเสียหายได้หากสัมผัสกับสนามแม่เหล็ก •ไม่ควรใช้ซองใส่โทรศัพท์หรืออุปกรณ์เสริมที่มีส่วนประกอบ เป็นแม่เหล็ก รวมทั้งไม่ควรปล่อยให้โทรศัพท์สัมผัสกับสนามแม่เหล็กเป็น เวลานานๆ

## **การหลีกเลี่ยงการส่งคลื่นเข้าไปรบกวน อุปกรณ์อิเล็คทรอนิคส์อื่นๆ**

โทรศัพท์ของคุณจะปล่อยสัญญาณความถี่วิทยุ (Radio Frequency : RF) ที่อาจรบกวนอุปกรณ์อิเล็คทรอนิคส์ที่ไม่มี วัสดุห่อหุ้มเพื่อป้องกันคลื่นสัญญาณดังกล่าว หรือมีวัสดุ ป้องกันแต่ไม่มิดชิด เช่น เครื่องกระตุ้นกล้ามเนื้อหัวใจ เครื่องช่วยการได้ยิน อุปกรณ์ทางการแพทย์ต่างๆ และ อุปกรณ์อิเล็คทรอนิคส์อื่นๆ ที่ใช้ในบ้านหรือรถยนต์ ทั้งนี้ หากพบปัญหาเกี่ยวกับสัญญาณรบกวน โปรดสอบถาม รายละเอียดเพิ่มเติมจากผู้ผลิตอุปกรณ์อิเล็กทรอนิกส์ ที่คุณใช้อยู่

# **ข้อมูลการใช้งานที่สำคัญ**

## **การถือโทรศัพท์ในตำแหน่งปกติ**

หลีกเลี่ยงการสัมผัสกับสายอากาศที่ติดตั้งอยู่ภายในโทรศัพท์

### **การเลือกใช้บริการซ่อมบำรุงและดูแลรักษาโทรศัพท์ จากผู้ให้บริการที่มีคุณภาพเท่านั้น**

การเลือกใช้บริการซ่อมบำรุงและดูแลรักษาโทรศัพท์จาก ผู้ให้บริการที่ไม่มีคุณภาพอาจทำให้โทรศัพท์ของคุณ เสียหายและอาจทำให้สิทธิในการรับประกันเป็นโมฆะได้

## **การดูแลให้แบตเตอรี่และเครื่องชาร์จมีอายุ การใช้งานนานที่สุด**

ไม่ควรชารจ์แบตเตอรี่นานติดต่อกันเกินกว่า 1 สัปดาห์ เนื่องจากการชาร์จกำลังไฟมากเกินไปจะทำให้อายุการใช้ งานของแบตเตอรี่สั้นลง •

- แบตเตอรี่ไม่ได้ใช้จะคายประจุออกเรื่อยๆ ตามเวลาที่ผ่านไป ดังนั้น ควรนำมาชาร์จกำลังไฟใหม่อีกครั้งก่อนใช้งาน
- ถอดปลั๊กไฟของเครื่องชาร์จออกทุกครั้งเมื่อไม่ใช้งาน •
- ใช้แบตเตอรี่อย่างถูกต้องตามวัตถุประสงค์การใช้งานเท่านั้น •

### **การใช้ SIM การ์ดและการ์ดความจำด้วยความเอาใจใส่**

- ไม่ควรถอดการ์ดในขณะที่โทรศัพท์กำลังโอนหรือเข้า ใช้งานข้อมูลภายในเครื่อง มิฉะนั้นอาจทำให้ข้อมูลที่มีอยู่ หายไปและ/หรือเกิดความเสียหายกับการ์ดหรือโทรศัพท์
- ไม่ปล่อยให้การ์ดถูกกระแทกอย่างแรง สัมผัสกับไฟฟ้าสถิต และถูกคลื่นไฟฟ้าจากอุปกรณ์อื่นๆ รบกวน
- ไม่ควรสัมผัสหรือนำวัตถุที่เป็นโลหะไปสัมผัสกับบริเวณที่ เป็นสีทองหรือขั้วทั้งสองข้าง หากพบว่าการ์ดสกปรก ให้เช็ดด้วยผ้านุ่ม •

## **การเตรียมพร้อมเพื่อใช้บริการฉุกเฉินได้อย่างทันท่วงที**

ในบางพื้นที่หรือบางสถานการณ์ คุณอาจไม่สามารถต่อสาย ไปยังหมายเลขฉุกเฉินโดยใช้โทรศัพท์ของคุณได้ เมื่อต้องเดินทาง ไปยังที่ห่างไกลหรือพื้นที่ที่ยังไม่พัฒนา ควรเตรียมวิธีที่ เป็นทางเลือกอื่นในการติดต่อผู้ให้บริการเมื่อเกิดเหตุฉุกเฉิน

## **เครื่องโทรคมนาคมและอุปกรณ์นี้ มีความสอดคล้องตามข้อกำหนดของกทช.**

เครื่องวิทยุคมนาคมนี้มีอัตราดูดกลืนพลังงานจำเพาะ (Specific Absorption Rate –SAR) อันเนื่องมาจากเครื่องวิทยุคมนาคมเท่ากับ 0.793 W/kg ซึ่งสอดคล้องตามมาตราฐานความปลอดภัยต่อสุขภาพ ของมนุษย์จากการใช้เครื่องวิทยุคมนาคมที่คณะกรรมการกิจการ โทรคมนาคมแห่งชาติกำหนด

## **การกำจัดผลิตภัณฑ์นี้อย่างถูกวิธี**

(ขยะประเภทอุปกรณ์ไฟฟ้าและอิเล็กทรอนิกส์)

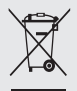

(เป็นสัญลักษณ์ที่ใช้ทั่วไปในประเทศที่เป็นสมาชิก สหภาพยุโรปและประเทศอื่นๆ ในทวีปยุโรป ทั้งนี้ แต่ละประเทศจะมีระบบจัดเก็บและกำจัด ขยะที่แยกจากกัน)

สัญลักษณ์นี้ที่ปรากฏบนผลิตภัณฑ์ อุปกรณ์เสริม หรือในเอกสารประชาสัมพันธ์ แสดงให้ทราบว่าไม่ควรทิ้ง ผลิตภัณฑ์นั้น ๆ และอปกรณ์เสริมอิเล็กทรอนิกส์ (เช่น อุปกรณ์ชาร์จ เฮดเซ็ท สาย USB) รวมกับขยะทั่วไปอื่นๆ เมื่อหมดอายุการใช้งาน เพื่อป้องกันไม่ให้มนุษย์หรือ สิ่งแวดล้อมได้รับผลกระทบที่อาจเกิดขึ้นจากการทิ้งขยะที่ ไม่มีการควบคุม โปรดแยกผลิตภัณฑ์เหล่านี้ออกจากขยะ ประเภทอื่นๆ และนำกลับมาใช้ใหม่ด้วยความรับผิดชอบ เพื่อส่งเสริมให้มีการหมุนเวียนใช้ทรัพยากรอย่างยั่งยืน

ผู้ใช้ที่ซื้อผลิตภัณฑ์นี้เพื่อใช้ส่วนตัวควรติดต่อร้านค้าที่ซื้อ หรือหน่วยงานราชการในท้องถิ่นเพื่อขอทราบรายละเอียด เกี่ยวกับสถานที่และวิธีการนำผลิตภัณฑ์เหล่านี้กลับมาใช้ ใหม่เพื่อรักษาสิ่งแวดล้อม

ผู้ใช้ที่เป็นองค์กรควรติดต่อผู้จำหน่ายและตรวจสอบ เงื่อนไขและข้อตกลงที่กำหนดไว้ในสัญญาซื้อผลิตภัณฑ์นี้ ไม่ควรทิ้งผลิตภัณฑ์ขึ้นนี้และอุปกรณ์เสริมอิเล็กทรอนิกส์ รวมกับขยะอื่นๆ ที่เกิดขึ้นจากการพาณิชย์ที่จะนำไปกำจัด ภายหลัง

## **การกำจัดแบตเตอรี่ในผลิตภัณฑ์นี้อย่างถูกวิธี**

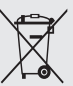

(เป็นสัญลักษณ์ที่ใช้ทั่วไปในประเทศที่เป็น สมาชิกสหภาพยุโรปและประเทศอื่นๆ ในทวีป ยุโรป ทั้งนี้ แต่ละประเทศจะมีระบบส่งคืน แบตเตอรี่และกำจัดขยะที่แยกจากกัน)

สัญลักษณ์นี้บนแบตเตอรี่ คู่มือการใช้ หรือบรรจุภัณฑ์บอก ให้รัว่าไม่ควรทิ้งแบตเตอรี่ในผลิตภัณฑ์นี้รวมกับขยะทั่วไป อื่นๆ เมื่อหมดอายุการใช้งาน ป้ายสัญลักษณ์ทางเคมี Hg Cd หรือ Pb บอกให้รู้ว่าแบตเตอรี่ประกอบด้วยสารปรอท แคดเมียม หรือมีสูงเกินระดับอ้างอิงในข้อกำหนดของ EC 2006/66 หากไม่ทิ้ง แบตเตอรี่อย่างถูกต้องเหมาะสม สารเคมีเหล่านี้อาจก่อให้ เกิดอันตรายต่อมนุษย์หรือสิ่งแวดล้อมได้

10 เพื่อรักษาทรัพยากรธรรมชาติและเพื่อส่งเสริมการนำวัสดุ กลับมาใช้ใหม่ โปรดแยกแบตเตอรี่ออกจากขยะชนิดอื่นๆ และนำกลับมาใช้ใหม่ภายในท้องถิ่นของคุณโดยใช้ระบบส่งคืน แบตเตอรี่

#### **ข้อปฏิเสธความรับผิด**

เนื้อหาและบริการบางอย่างที่อุปกรณ์นี้สามารถเข้าใช้ได้เป็นของ บุคคลที่สามและได้รับการคุ้มครองด้วยกฎหมายว่าด้วยลิขสิทธิ์ สิทธิบัตร เครื่องหมายการค้าและ/หรือทรัพย์สินทางปัญญาอื่นๆ เนื้อหาและบริการต่างๆ เหล่านั้นจัดให้โดยมีวัตถุประสงค์เพื่อ การใช้ส่วนบุคคลเท่านั้นและไม่ใช่การใช้ในเชิงพาณิชย์ คุณต้อง ไม่ใช้เนื้อหาหรือบริการใดๆ ในลักษณะที่ไม่ได้รับอนุญาตจาก เจ้าของเนื้อหาหรือผู้ให้บริการ โดยไม่จำกัดเพียงข้อความที่ได้ กล่าวมาแล้วก่อนหน้านี้ หากไม่ได้รับอนุญาตอย่างชัดแจ้ง จากเจ้าของเนื้อหาหรือผู้ให้บริการที่เหมาะสม คุณต้องไม่ ปรับเปลี่ยน คัดลอก เผยแพร่ซ้ำ อัพโหลด ประกาศ ถ่ายทอด แปล จำหน่าย สร้างงานดัดแปลงจากต้นแบบ ใช้ประโยชน์ หรือแจกจ่ายเนื้อหาหรือบริการที่แสดงผ่านอุปกรณ์นี้ในรูปแบบ หรือวิธีการใดๆ

ของคุณหรือบุคคลที่สามใด ๆ แม้ว่าจะมีการแนะนำถึง ความเป็นไปได้ที่จะเกิดความเสียหายต่างๆ ดังกล่าวแล้ว" บริการของบุคคลที่สามอาจสิ้นสุดลงหรือหยุดชะงักได้ตลอดเวลา และซัมซุงไม่ขอรับรองหรือรับประกันว่าเนื้อหาหรือบริการใดๆ จะยังคงมีอยู่ในช่วงเวลาใดๆ เนื้อหาและบริการต่างๆ ได้รับ การถ่ายทอดโดยบุคคลที่สามด้วยระบบเครือข่ายและระบบ ส่งสัญญาณซึ่งซัมซุงไม่ได้ควบคุม ซัมซุงขอปฏิเสธความรับผิด โดยชัดแจ้งต่อความรับผิดชอบหรือความรับผิดใดๆ สำหรับ การหยุดชะงักหรือการระงับชั่วคราวของเนื้อหาหรือบริการที่มี ผ่านอุปกรณ์นี้ โดยไม่จำกัดเพียงหลักการทั่วไปของการปฏิเสธ ความรับผิดนี้

ซัมซุงไม่ขอรับผิดชอบหรือรับผิดต่อบริการสำหรับลูกค้าซึ่ง เกี่ยวข้องกับเนื้อหาและบริการต่างๆ การถามคำถามหรือ การร้องขอใดๆ สำหรับบริการที่เกี่ยวกับเนื้อหาหรือบริการ ควรกระทำโดยตรงต่อผู้จัดหาเนื้อหาและผู้ให้บริการนั้นๆ

"เนื้อหาและบริการของบุคคลที่สามจัดให้ตามสภาพที่เป็น" ซัมซุงไม่ขอรับประกันเนื้อหาหรือบริการใดๆ ที่จัดให้ดังกล่าว ไม่ว่าโดยชัดแจ้งหรือโดยนัย และไม่ว่าด้วยวัตถุประสงค์ใดๆ ซัมซุงขอปฏิเสธความรับผิดการรับประกันโดยนัยใดๆ โดย ชัด แจ้งรวมถึงแต่ไม่จำกัดเพียงการรับประกันความสามารถใน การซื้อขายในตลาดของสินค้าหรือความเหมาะสมในการใช้งานตาม วัตถุประสงค์อย่างหนึ่งอย่างใด ซัมซุงไม่ขอรับประกันความถูกต้อง ความสมบูรณ์ทางกฎหมาย ความตรงต่อเวลา ความถูกต้อง ตามกฎหมาย หรือความสมบูรณ์ของเนื้อหาหรือบริการใดๆ ที่มีผ่านอุปกรณ์นี้และไม่ว่ากรณีใดๆ รวมถึงความประมาท ไม่ว่าจะเป็นเรื่องสัญญาหรือการละเมิด ซัมซุงจะไม่รับผิดต่อ ความเสียหายที่เกิดขึ้นโดยตรง ความเสียหายทางอ้อม ความเสียหายที่เกิดขึ้นโดยบังเอิญ ความเสียหายที่มีลักษณะพิเศษ หรือความเสียหายที่เป็นผลตามมาใดๆ ค่าทนายความ ค่าใช้จ่าย หรือความเสียหายอื่นๆ ที่เกิดจาก หรือเกี่ยวข้องกับ ข้อมูลใดๆ ที่มี หรือที่เป็นผลของการใช้เนื้อหาหรือการบริการ

# รู้จักกับโทรศัพท์ มือถือของคุณ

ในหัวข้อนี้ คุณจะได้รู้จักกับส่วนประกอบต่างๆ ของโทรศัพท์มือถือ ปุ่มกด และไอคอนต่างๆ

## **อุปกรณ์ในกล่อง**

โปรดตรวจสอบว่าในกล่องมีอุปกรณ์ต่อไปนี้ครบทุกรายการ

- เครื่องโทรศัพท์ •
- แบตเตอรี่ •
- อะแดปเตอร์แบบพกพา (เครื่องชาร์จ) •
- คู่มือการใช้งาน •
	- อุปกรณ์ที่ให้มาพร้อมกับโทรศัพท์อาจแตกต่างกันไป ขึ้นอยู่กับซอฟต์แวร์และอุปกรณ์เสริมที่มีจำหน่ายใน ภูมิภาคของคุณ หรือที่ผู้ให้บริการของคุณจัดจำหน่าย คุณามารถซื้ออุปกรณ์เสริมได้จากตัวแทนจำหน่าย ซัมซุงใกล้บ้าน
		- อุปกรณ์ที่มาพร้อมกับโทรศัพท์จะทำงานได้ดีที่สุดกับ โทรศัพท์ของคุณ

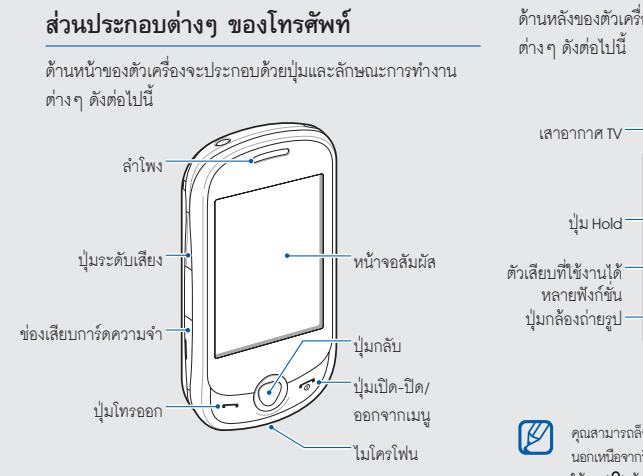

ด้านหลังของตัวเครื่องจะประกอบด้วยปุ่มและลักษณะการทำงาน

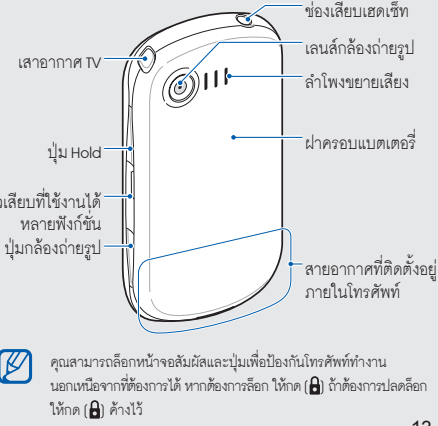

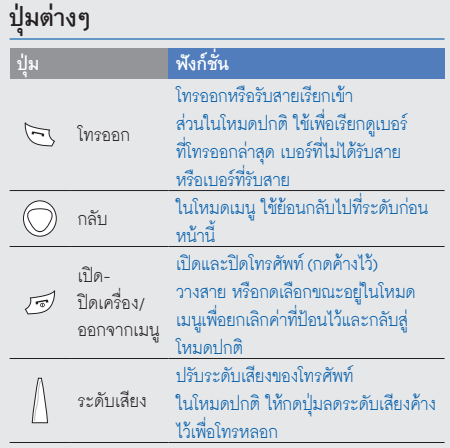

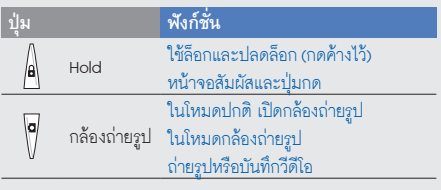

## **สัญลักษณ์**

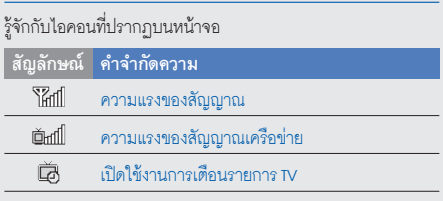

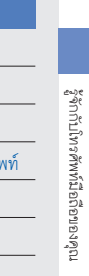

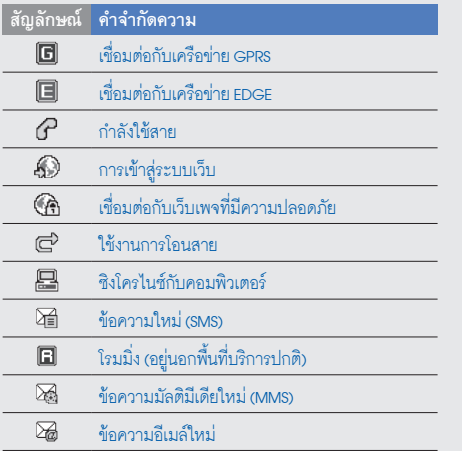

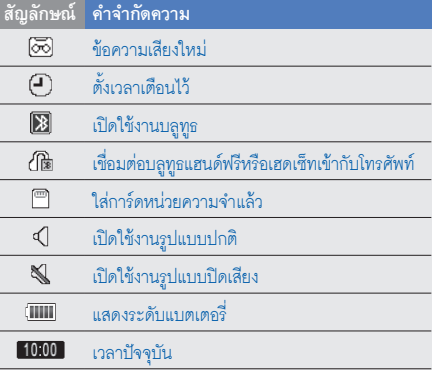

# การประกอบชิ้นส่วน และเตรียมโทรศัพท์ ให้พร้อมใช้งาน

เริ่มต้นการใช้งานด้วยการประกอบชิ้นส่วนและตั้งค่าโทรศัพท์เพื่อ ให้พร้อมสำหรับการใช้งานเป็นครั้งแรก

## **การใส่ SIM การ์ดและแบตเตอรี่**

หลังจากสมัครใช้บริการโทรศัพท์มือถือแล้ว คณจะได้รับ SIM การ์ด (Subscriber Identity Module:SIM) พร้อมด้วยรายละเอียดการสมัคร ใช้บริการ ซึ่งได้แก่ รหัสประจำตัวส่วนบุคคล (Personal Identification Number:PIN) และบริการเสริมต่างๆ การใส่ SIM การ์ดและแบตเตอรี่

1. ถอดฝาครอบแบตเตอรี่ออกจากตัวเครื่อง

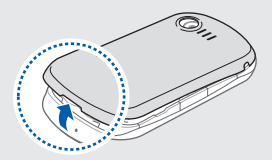

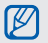

ถ้าโทรศัพท์เปิดใช้อยู่ ให้กดปุ่ม [ ] ค้างไว้เพื่อปิดเครื่อง

2. ใส่ SIM การ์ด

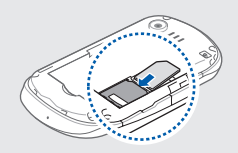

- 
- ใส่ SIM การ์ดเข้ากับโทรศัพท์โดยคว่ำด้านที่มีโลหะสีทอง ลง
- หากไม่ได้ใส่ SIM การ์ด คุณสามารถใช้บริการที่ไม่อยู่ใน เครือข่ายและบางเมนูของโทรศัพท์ได้

3. ใส่แบตเตอรี่

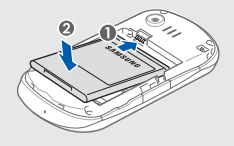

4. ใส่ฝาครอบแบตเตอรี่กลับเข้าที่เดิม

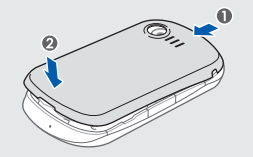

## **การชาร์จแบตเตอรี่**

ในการใช้โทรศัพท์เป็นครั้งแรก คุณจะต้องชาร์จแบตเตอรี่ก่อน

1. เปิดฝาครอบช่องเสียบที่ใช้งานได้หลายฟังก์ชั่นด้านข้างโทรศัพท์ 2. เสียบปลั๊กด้านปลายเล็กของอะแดปเตอร์แบบพกพาเข้าไปที่ช่อง ดังกล่าว

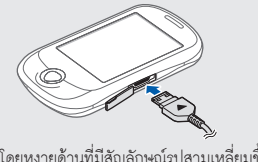

โดยหงายด้านที่มีสัญลักษณ์รูปสามเหลี่ยมขึ้น

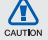

การเสียบอะแดปเตอร์แบบพกพาไม่ถูกต้องอาจทำให้เกิด ความเสียหายอย่างรุนแรงกับโทรศัพท์ได้ ความเสียหายใดๆ ที่เกิดขึ้นจากการใช้งานผิดวิธีจะไม่อยู่ในการรับประกัน

- 3. เสียบปลั๊กด้านปลายใหญ่ของอะแดปเตอร์แบบพกพาเข้ากับ เต้าเสียบปลั๊กไฟ
- 4. เมื่อแบตเตอรี่ชาร์จกำลังไฟเต็มแล้ว (ไอคอน จะหยุดเคลื่อนไหว) ให้ถอดปลั๊กอะแดปเตอร์แบบพกพาออก จากเต้าเสียบปลั๊กไฟ
- 5. ถอดอะแดปเตอร์แบบพกพาออกจากโทรศัพท์
	- 6. ปิดฝาครอบช่องเสียบที่ใช้งานได้หลายฟังก์ชั่น **เกี่ยวกับมาตรแสดงแบตเตอรี่อ่อนกำลัง**  เมื่อพลังงานแบตเตอรี่อ่อน เสียงเตือนพร้อมกับการแสดง ข้อความแบตเตอรี่อ่อนจะปรากฎ ไอคอนแบตเตอรี่จะว่างเป ล่า และกะพริบ หากกำลังไฟแบตเตอรี่อ่อนเกินกว่าโทรศัพท์ จะทำงานได้ โทรศัพท์จะดับไปเองโดยอัตโนมัติ ให้ชาร์จ แบตเตอรี่ใหม่อีกครั้งเพื่อให้สามารถใช้งานโทรศัพท์ต่อได้

## **การใส่การ์ดความจำ (เลือกได้)**

คุณต้องใส่การ์ดความจำหากต้องการจัดเก็บไฟล์มัลติมีเดียเพิ่มเติม โทรศัพท์ของคุณจะยอมรับการ์ดความจำชนิด microSD™ หรือการ์ดความจำชนิด microSDHC™ ที่มีความจุไม่เกิน 8 กิกะไบต์ (ขึ้นอยู่กับผู้ผลิตและประเภทของการ์ดความจำ)

- การฟอร์แมตการ์ดความจำบนคอมพิวเตอร์อาจทำให้ใช้ ด้วยกันไม่ได้กับโทรศัพท์ของคุณ ฟอร์แมตการ์ดความจำ บนโทรศัพท์ของคุณเท่านั้น
	- การเขียนและลบข้อมูลบ่อยๆ จะทำให้การ์ดความจำ ้ มีอายการใช้งานสั้นลง
- 1. เปิดฝาปิดช่องเสียบการ์ดความจำที่อยู่ด้านข้างของตัวเครื่อง

2. ใส่การ์ดความจำเข้ากับโดยเครื่องโดยหงายด้านที่มีฉลากขึ้น

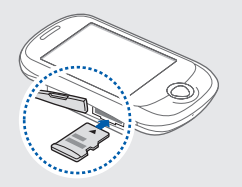

3. ดันการ์ดความจำเข้าไปในช่องเสียบจนกระทั่งการ์ดล็อกเข้า ตำแหน่งที่เหมาะสม

หากต้องการถอดการ์ดความจำออกจากโทรศัพท์ ให้ดันเบาๆ จนกระทั่งการ์ดความจำปลดล็อกออกจากโทรศัพท์แล้วจึงดึง ออกจากช่อง

## **การติดสายคล้องข้อมือ (เลือกได้)**

- 1. ถอดฝาครอบแบตเตอรี่ออกจากตัวเครื่อง
- 2. เลื่อนสายคล้องข้อมือผ่านช่องและเกี่ยวเข้ากับส่วนยื่นขนาดเล็ก

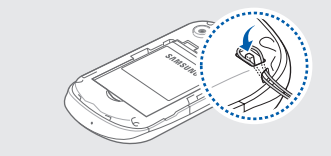

3. ใส่ฝาครอบแบตเตอรี่กลับเข้าที่เดิม

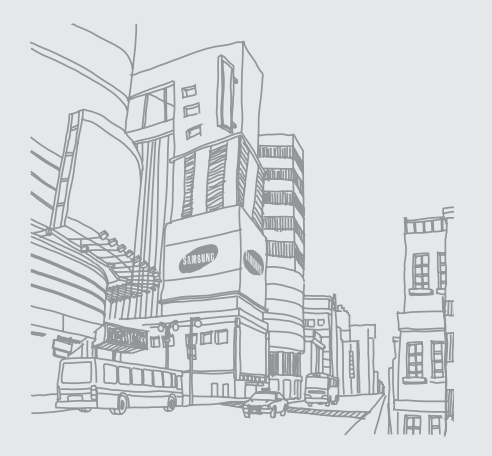

# การใช้งานฟังก์ชั่น พื้นฐาน

 รู้จักการทำงานขั้นพื้นฐานและใช้คุณสมบัติหลักของ โทรศัพท์มือถือของคุณ

## **การเปิดและปิดโทรศัพท์**

เมื่อต้องการเปิดโทรศัพท์

1. กดปุ่ม ( อา) ค้างไว้

2. ใส่รหัส PIN ของคุณและเลือก **ยืนยัน** (หากจำเป็น) เมื่อต้องการปิดโทรศัพท์ ให้ทำซ้ำขั้นตอนที่ 1 ตามที่ระบุไว้ด้านบน

## **การเปลี่ยนเป็นรูปแบบออฟไลน์**

ด้วยการเปลี่ยนเป็นรูปแบบออฟไลน์ คุณสามารถใช้บริการที่ไม่อยู่ใน เครือข่ายโทรศัพท์ในบริเวณที่ห้ามใช้งานโทรศัพท์มือถือ เช่น บน เครื่องบินและในโรงพยาบาลได้

เมื่อต้องการสลับการใช้งานไปยังรูปแบบออฟไลน์ ในโหมดเมนู ให้เลือก **การตั้งค่า** <sup>→</sup> **รูปแบบโทรศัพท์**<sup>→</sup> **ออฟไลน์**

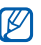

ปฏิบัติตามคำเตือนและคำแนะนำจากเจ้าหน้าที่ เมื่อคุณเข้า ไปอยู่ในบริเวณที่ห้ามใช้โทรศัพท์มือถือ

## **การใช้หน้าจอสัมผัส**

หน้าจอสัมผัสของโทรศัพท์จะทำให้คุณเลือกรายการต่างๆ หรือใช้ ฟังก์ชั่นได้อย่างง่ายดาย ศึกษาการทำงานพื้นฐานเพื่อใช้หน้าจอสัมผัส

- CALITION
- เพื่อหลีกเลี่ยงไม่ให้เกิดรอยขีดข่วนบนหน้าจอสัมผัส ห้ามใช้เครื่องมือปลายแหลม
	- ไม่ควรให้หน้าจอสัมผัสสัมผัสกับอุปกรณ์ไฟฟ้าอื่นๆ ไฟฟ้าสถิตอาจทำให้หน้าจอสัมผัสทำงานผิดปกติได้
- ไม่ควรให้หน้าจอสัมผัสสัมผัสถูกน้ำ หน้าจอสัมผัสอาจ ทำงานผิดปกติในสภาพที่มีความชื้นหรือเมื่อถูกน้ำ
- หากต้องการใช้หน้าจอสัมผัสอย่างมีประสิทธิภาพที่สุด ให้ดึงฟิล์มป้องกันหน้าจอออกก่อนใช้โทรศัพท์
- หน้าจอสัมผัสจะมีชั้นที่ช่วยจับกระแสไฟฟ้าอ่อนๆ ที่ปล่อยออกจากตัวมนุษย์ เพื่อประสิทธิภาพในการ ทำงานที่ดีที่สุด ให้สัมผัสหน้าจอสัมผัสด้วยปลายนิ้ว หน้าจอสัมผัสจะไม่ตอบสนองต่อการสัมผัสด้วยเครื่องมือ ปลายแหลม เช่น สไตลัสหรือปากกา
- แตะไอคอนเพื่อเปิดเมนูหรือเปิดแอพพลิเคชั่น

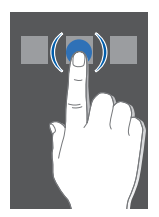

เลื่อนนิ้วขึ้นหรือลงเพื่อเลื่อนดูรายการในแนวตั้ง •

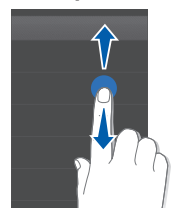

เลื่อนนิ้วไปทางซ้ายหรือขวาเพื่อเลื่อนดูรายการในแนวนอน •

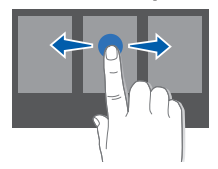

## **การเข้าถึงเมนู**

- เมื่อต้องการเข้าถึงเมนูของโทรศัพท์
- 1. ในโหมดปกติ ให้เลือก **เมนู** เพื่อเข้าสู่โหมดเมนู
- 2. เลื่อนไปทางซ้ายหรือขวาเพื่อเลื่อนดูหน้าจอเมนู
- 3. เลือกเมนูหรือทางเลือก
- 4. กดป่มกลับ เพื่อเลื่อนขึ้นหนึ่งระดับ และกด ( n) เพื่อย้อนกลับ ไปยังโหมดปกติ

## **การใช้ Widget**

#### รู้จักการใช้ Widget บนแถบเครื่องมือ

- 
- Widget บางตัวจะเชื่อมต่ออยู่กับเว็บเซอร์วิส การเลือก Widget ที่ทำงานบนเว็บอาจต้องเสียค่าใช้จ่ายเพิ่มเติม
- Widget ที่มีอยู่อาจแตกต่างกันไป ขึ้นอยู่กับผู้ให้บริการ •โทรศัพท์มือถือหรือภูมิภาคของคุณ

### **การเปิดแถบเครื่องมือ Widget**

ในโหมดปกติ ให้เลือกลูกศรที่ด้านล่างซ้ายของหน้าจอเพื่อเปิด แถบเครื่องมือ Widget คุณสามารถจัดเรียง Widget ใหม่บน แถบเครื่องมือ Widget หรือย้ายไปที่หน้าจอปกติได้

## **การย้าย Widget ไปที่หน้าจอปกติ**

- 1. ในโหมดปกติ ให้เลื่อนไปด้านซ้ายหรือขวาเพื่อไปยังหน้าจอปกติ หน้าจอใดหน้าจอหนึ่ง
- 2. เปิดแถบเครื่องมือ Widget
- 3. ลาก Widget จากแถบเครื่องมือ Widget ไปที่หน้าจอปกติ คุณสามารถวาง Widget ไว้ในตำแหน่งใดก็ได้บนหน้าจอ

## **การเปลี่ยน Widget**

- 1. เปิดแถบเครื่องมือ Widget
- 2. ให้เลือก จากแถบเครื่องมือ Widget

3. เลือก Widget ที่คุณต้องการใส่ไว้ในแถบเครื่องมือ Widget และเลือก **บันทึก**

## **การเข้าสู่ข้อมูลวิธีใช้**

รู้จักวิธีเข้าไปดูข้อมูลที่เป็นประโยชน์เกี่ยวกับโทรศัพท์ของคุณ

- 1. เปิดแถบเครื่องมือ Widget
- 2. ให้เลือก จากแถบเครื่องมือ Widget
- 3. หมุนโทรศัพท์ทวนเข็มนาฬิกาเพื่อปรับมุมมองภาพให้เป็น แนวนอน
- 4. เลือกหัวข้อวิธีใช้เพื่อเรียนรู้เกี่ยวกับแอพพลิเคชั่นหรือคุณสมบัติ
- 5. เลื่อนไปด้านซ้ายหรือขวาเพื่อดูข้อมูลเพิ่มเติม หากต้องการกลับ ไปที่ระดับก่อนหน้า ให้เลือก

## **การกำหนดค่าโทรศัพท์ด้วยตัวเอง**

คุณสามารถใช้ประโยชน์จากโทรศัพท์ได้มากขึ้นด้วยการกำหนดค่า ต่างๆ ให้ตรงกับความต้องการของคุณ

#### **การปรับระดับเสียงปุ่มกด**

ในโหมดปกติ ให้กดปุ่มระดับเสียงขึ้นหรือลงเพื่อปรับระดับเสียง ปุ่มกด

## **การปรับระดับการสั่นบนหน้าจอสัมผัส**

คุณสามารถปรับระดับการสั่นเมื่อแตะหน้าจอโทรศัพท์

- 1. ในโหมดปกติ ให้กดปุ่มระดับเสียง
- 2. เลือก **ระบบสั่น** และกดปุ่มระดับเสียงเพื่อปรับระดับการสั่น

## **การเปลี่ยนเป็นหรือเปลี่ยนจากรูปแบบปิดเสียง**

ในโหมดปกติ ให้เลือก **ปุ่มกด** จากนั้นให้แตะและกด ค้างไว้เพื่อ ปิดหรือเปิดเสียงโทรศัพท์ของคุณ

## **การเปลี่ยนเสียงเรียกเข้า**

- 1. ในโหมดเมนู ให้เลือก **การตั้งค่า** <sup>→</sup> **รูปแบบโทรศัพท์** 2. ให้เลือก ที่อยู่ถัดจากรูปแบบที่คุณใช้อยู่ ถ้าคุณใช้รูปแบบปิดเสียงหรือออฟไลน์อยู่ คุณจะเปลี่ยนเสียง เรียกเข้าไม่ได้
- 3. ให้เลือก **เสียงเรียกเข้าการโทรปกติ**
- 4. เลือกเสียงเรียกเข้าจากรายการ แล้วเลือก **บันทึก**
- 5. ให้เลือก **บันทึก**

เมื่อต้องการเปลี่ยนเป็นอีกรูปแบบหนึ่ง ให้เลือกจากรายการ

### **การเลือกวอลเปเปอร์ (โหมดปกติ)**

- 1. ในโหมดเมนู ให้เลือก **การตั้งค่า** <sup>→</sup> **หน้าจอและแสง** <sup>→</sup> **วอลเปเปอร์**
- 2. เลื่อนไปทางซ้ายหรือขวาไปยังรูปภาพ
- 3. ให้เลือก **กำหนด**

## **เลือกแบบสีเมนู (โหมดเมนู)**

- 1. ในโหมดเมนู ให้เลือก **การตั้งค่า** <sup>→</sup> **หน้าจอและแสง** <sup>→</sup> **ธีมส่วนตัว**
- 2. เลือกรูปแบบสี
- 3. ให้เลือก **บันทึก**

#### **การล็อกโทรศัพท์ของคุณ**

- 1. ในโหมดเมนู ให้เลือก **การตั้งค่า** <sup>→</sup> **ระบบป้องกัน**
- 2. ให้เลือก **เปิด** ใน **ล็อกโทรศัพท์**
- 3. ใส่รหัสผ่านใหม่ที่เป็นตัวเลข 4 ถึง 8 หลัก และเลือก **ยืนยัน** 4. ใส่รหัสผ่านใหม่อีกครั้ง และเลือก **ยืนยัน**
	- ครั้งแรกที่คุณเข้าสู่เมนูซึ่งต้องใช้รหัสผ่าน คุณจะได้รับ แจ้งให้สร้างและยืนยันรหัสผ่าน
		- ซัมซุงไม่ขอรับผิดชอบต่อการสูญหายของรหัสผ่านหรือ ข้อมูลส่วนตัว หรือความเสียหายอื่นๆ ที่เกิดจาก ซอฟต์แวร์ที่ไม่ถูกต้องตามกฎหมาย

## **การปลดล็อกหน้าจอสัมผัสด้วยสมาร์ทอันล็อก**

การเขียนตัวอักษรบางตัวบนหน้าจอสัมผัสที่ถูกล็อกจะทำให้คุณ ปลดล็อกเฉพาะหน้าจอ เพื่อโทรออกหาหมายเลขโทรด่วน หรือเปิดใช้ แอพพลิเคชั่นได้ วิธีตั้งค่าตัวอักษรสำหรับสมาร์ทอันล็อกมีดังนี้

- 1. ในโหมดเมนู ให้เลือก **การตั้งค่า** <sup>→</sup> **สมาร์ทอันล็อก**
- 2. ให้เลือก **เปิด** ใน **ใช้งานการปลดล็อก**
- 3. เลือกทางเลือกสำหรับปลดล็อก
- 4. เลือกหมายเลขโทรด่วนที่ต้องการโทรออกหรือเลือก แอพพลิเคชั่นที่จะเปิดใช้งาน (ถ้าจำเป็น)
- 5. เลือกตัวอักษรสำหรับคำสั่งสมาร์ทอันล็อก
- 6. กดปุ่มกลับ (ถ้าจำเป็น)
- 7. ให้เลือก **บันทึก**

## **การใช้งานฟังก์ชั่นการโทรพื้นฐาน**

รู้จักวิธีโทรออกหรือรับสาย และใช้งานฟังก์ชั่นการ โทรพื้นฐาน

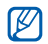

ระหว่างการโทร โทรศัพท์ของคุณจะล็อกหน้าจอสัมผัส โดยอัตโนมัติ เพื่อป้องกันการใส่ค่าโดยไม่ได้ตั้งใจ ถ้าต้องการปลดล็อก ให้กด [ ] ค้างไว้

#### **การโทรออก**

- 1. ในโหมดปกติ ให้เลือก **ปุ่มกด** แล้วให้ใส่รหัสพื้นที่และหมายเลข โทรศัพท์
- 2. กด (—) เพื่อโทรออกไปยังหมายเลขที่ต้องการ
- 3. เมื่อต้องการวางสาย ให้กด ( <del>" ล "</del> )

#### **การรับสาย**

- 1. เมื่อมีสายเข้า ให้กด ( )
- 2. เมื่อต้องการวางสาย ให้กด ( $\overline{0}$ )

## **การปรับระดับเสียง**

เมื่อต้องการปรับระดับเสียงระหว่างใช้สาย ให้กดปุ่มระดับเสียงขึ้น หรือลง

#### **การใช้งานคุณสมบัติลำโพงโทรศัพท์**

1. ระหว่างการโทร ให้เลือก **ลำโพง** <sup>→</sup> **ใช่** เพื่อเปิดใช้งานลำโพง 2. เมื่อต้องการเปลี่ยนกลับไปใช้หูฟัง ให้เลือก **ลำโพง** อีกครั้ง

ในบริเวณที่มีเสียงรบกวน คุณอาจได้ยินเสียงคู่สนทนาได้ไม่ ชัดขณะที่ใช้งานลำโพงโทรศัพท์ เพื่อให้รับฟังเสียงได้ชัด เจนยิ่งขึ้น ให้ใช้งานโทรศัพท์ในโหมดปกติ

## **การใช้งานเฮดเซ็ท**

ด้วยการเชื่อมต่อกับเฮดเซ็ทที่ให้มาเข้ากับช่องเสียบที่ใช้งานได้หลาย ฟังก์ชั่น คุณสามารถโทรออกและรับสายได้ดังนี้

- เมื่อต้องการโทรออกซ้ำสายล่าสุด ให้กดปุ่มเฮดเซ็ท แล้วกดค้างไว้อีกครั้ง
- เมื่อต้องการรับสาย ให้กดปุ่มเฮดเซ็ท •
- เมื่อต้องการวางสาย ให้กดปุ่มเฮดเซ็ทค้างไว้ •

## **การส่งและการดูข้อความ**

รู้จักการส่งหรือดูข้อความ (SMS) มัลติมีเดีย (MMS) หรือข้อความอีเมล์

### **การส่งข้อความหรือข้อความ MMS**

- 1. ในโหมดเมนู ให้เลือก **ข้อความ** <sup>→</sup> **เขียนข้อความใหม่** <sup>→</sup> **ข้อความ**
- 2. ให้เลือก **สัมผัสเพื่อเพิ่มผู้รับ** <sup>→</sup> **ใส่เอง**
- 3. ใส่หมายเลขโทรศัพท์ผู้รับ และเลือก **ปฏิบัติ**
- 4. ให้เลือก **สัมผัสเพื่อเพิ่มอักษร**
- 5. ใส่ข้อความของคุณและเลือก **ปฏิบัติ** ใส่ข้อความ เมื่อต้องการส่งข้อความ ให้ข้ามไปที่ขั้นตอนที่ 7 เมื่อต้องการแนบมัลติมีเดีย ให้ทำตามขั้นตอนที่ 6 ต่อ

lΥ

- 6. ให้เลือก **เพิ่มมีเดีย** แล้วเพิ่มรายการ
- 7. ให้เลือก **ส่ง** เพื่อส่งข้อความ

#### **การส่งอีเมล์**

- 1. ในโหมดเมนู ให้เลือก **ข้อความ** <sup>→</sup> **เขียนข้อความใหม่**  <sup>→</sup> **อีเมล์**
- 2. ให้เลือก **สัมผัสเพื่อเพิ่มผู้รับ** <sup>→</sup> **ใส่เอง**
- 3. ใส่อีเมล์แอดเดรส และเลือก **ปฏิบัติ**
- 4. ให้เลือก **สัมผัสเพื่อเพิ่มเรื่อง**
- 5. ใส่ชื่อเรื่อง และเลือก **ปฏิบัติ**
- ให้เลือก **สัมผัสเพื่**อเ**พิ่งเ**ล้**อน**
- 7. ใส่ข้อความอีเมล์ของคุณและเลือก **ปฏิบัติ**
- 8. ให้เลือก **เพิ่มไฟล์** แล้วแนบไฟล์ (ถ้าจำเป็น)
- 9. ให้เลือก **ส่ง** เพื่อส่งข้อความ

## **การใส่ข้อความ**

ในขณะใส่ข้อความ คุณสามารถเปลี่ยนโหมดป้อนข้อความได้ดังนี้

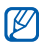

- โหมดป้อนข้อความที่มีอยู่อาจแตกต่างกันไป ขึ้นอยู่กับภูมิภาคของคุณ
- หากต้องการสลับการใช้งานระหว่างโหมด T9 และโหมด ท ให้เลือก **T9** (**T9** จะเป็นสีน้ำเงินในโหมด T9)
- เมื่อต้องการเปลี่ยนตัวพิมพ์เล็ก/ใหญ่หรือเปลี่ยนเป็นโหมดตัวเลข หรือสัญลักษณ์ ให้เลือก **ท** หรือ **T9 ท** ที่ด้านท้ายตรงกึ่งกลางหน้ าจอ
- หากต้องการเปลี่ยนเป็นโหมดสัญลักษณ์ ให้เลือก หากต้องการเปลี่ยนภาษาที่ใช้เขียน ให้เลือก **ไทย** •
#### ใส่ข้อความในโหมดใดโหมดหนึ่งต่อไปนี้

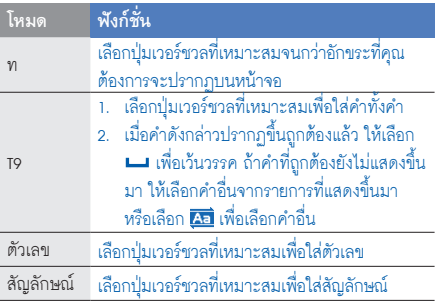

#### **การแสดงข้อความหรือข้อความ MMS**

- 1. ในโหมดเมนู ให้เลือก **ข้อความ** <sup>→</sup> **ข้อความเข้า**
- 2. เลือกข้อความหรือข้อความ MMS

## **การเรียกดูอีเมล์**

- 1. ในโหมดเมนู ให้เลือก **ข้อความ** <sup>→</sup> **อีเมล์เข้า**
- 2. เลือกแอคเคาท์
- 3. ให้เลือก **ดาวน์โหลด**
- 4. เลือกอีเมล์หรือเฮดเดอร์
- 5. หากคุณเลือกเฮดเดอร์แล้ว ให้เลือก **เรียก** เพื่อดูข้อความในอีเมล์

# **การเพิ่มและค้นหารายชื่อ**

รู้จักพื้นฐานของการใช้งานคุณสมบัติสมุดโทรศัพท์

## **การเพิ่มรายชื่อใหม่**

- 1. ในโหมดปกติ ให้เลือก **ปุ่มกด** และใส่หมายเลขโทรศัพท์
- 2. ให้เลือก <sup>→</sup> **เพิ่มไปยังสมุดโทรศัพท์**<sup>→</sup> **ใหม่**
- 3. ให้เลือก **เครื่อง** หรือ **SIM**
- 4. ใส่ข้อมูลรายชื่อ
- 5. ให้เลือก **บันทึก** เพื่อเพิ่มรายชื่อไว้ในความจำ

#### **การค้นหารายชื่อ**

- 1. ในโหมดเมนู ให้เลือก **สมุดโทรศัพท์**
- 2. เลือกฟิลด์ค้นหา ใส่ตัวอักษรของชื่อที่คุณต้องการค้นหา แล้วเลือก **ปฏิบัติ** และคุณยังสามารถลาก เพื่อเลือกตัวอักษร ตัวแรกของชื่อ
- 3. เลือกชื่อในรายชื่อจากรายการค้นหา
- 
- ทันทีที่คุณพบรายชื่อที่ต้องการ คุณสามารถ
	- $\overline{\bullet}$  โทรไปยังรายชื่อนั้นโดยการเลือก  $\overline{\mathcal{K}} \rightarrow$
	- แก้ไขข้อมูลรายชื่อด้วยการเลือก **แก้ไข** •

## **ดู TV ดิจิตอล**

- สถานี TV และรายการที่ได้รับอาจต่างกัน ขึ้นอยู่กับพื้นที่ของท่าน
	- เมื่อคุณอยู่ในพื้นที่ที่มีสัญญาณออกอากาศที่อ่อน หรือรับได้ไม่ดี, คุณภาพของภาพและเสียง อาจลดลง

รู้จักการดู TV ดิจิตอลบนโทรศัพท์ของคุณ

- 1. ในโหมดเมนู ให้เลือก **โมบายล์TV** และสามารถเลือกไอคอน TV widget ในโหมดปกติด้วย
- 2. หมุนโทรศัพท์ทวนเข็มนาฬิกาเพื่อดู TV ในมุมมองแนวนอน

3. ดึงเสาอากาศ TV ออกมาและปรับเพื่อรับสัญญาณเครือข่าย 6. ขณะดู TV ให้ใช้ไอคอนต่อไปนี้ ที่ชัดเจนขึ้น

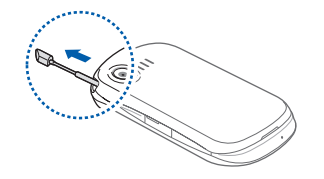

4. เมื่อเปิด TV เป็นครั้งแรกหรือไม่มีสถานีที่บันทึกไว้ โทรศัพท์ จะแจ้งเตือนให้คุณหาช่องสถานี เลือก **ใช่** โทรศัพท์จะค้นหาและบันทึกสถานี TV ที่ใช้ได้

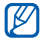

คุณสามารถอัพเดทรายการสถานีโดยการเลือก **อัพเดท**

5. เลือกสถานี

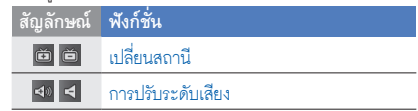

7. หากต้องการปิด TV ให้กด (

# **การใช้งานฟังก์ชั่นพื้นฐานของกล้องถ่ายรูป**

รู้จักพื้นฐานของการจับภาพและแสดงรูปถ่ายและวีดีโอ

#### **การจับภาพถ่าย**

- 1. ในโหมดปกติ ให้กด (6) เพื่อเปิดกล้องถ่ายรูป
- 2. หมุนโทรศัพท์ทวนเข็มนาฬิกาเพื่อปรับมุมมองภาพให้เป็น แนวนอน
- 3. เล็งเลนส์ไปยังสิ่งที่ต้องการบันทึกภาพและปรับให้เหมาะสม เมื่อต้องการเลือกเวลาเลื่อน ให้เลือก •
	- เมื่อต้องการปรับค่าปริมาณการรับแสง ให้เลือก •
- เมื่อต้องการซูมเข้าหรือออก ให้กดปุ่มระดับเสียง 4. กด (6) เพื่อถ่ายรูป

รูปถ่ายจะถูกบันทึกโดยอัตโนมัติ หลังจากจับภาพแล้ว ให้เลือก เพื่อดูรูปถ่าย

#### **การแสดงรูปถ่าย**

ในโหมดเมนู ให้เลือก **ไฟล์ส่วนตัว** <sup>→</sup> **รูปภาพ** <sup>→</sup> **รูปถ่ายส่วนตัว** <sup>→</sup> ไฟล์รูปถ่าย

แตะและกดหน้าจอค้างไว้เมื่อต้องการซูมเข้าหรือออก เมื่อ ปรากฏขึ้น ให้เลื่อนขึ้นหรือลง กดปุ่มกลับ เพื่อออกจากหน้าจอซูม

#### **การจับภาพวีดีโอ**

1. ในโหมดปกติ ให้กด ([ธิ]) เพื่อเปิดกล้องถ่ายรป

- 2. หมุนโทรศัพท์ทวนเข็มนาฬิกาเพื่อปรับมุมมองภาพให้เป็น แนวนอน
- 3. ให้เลือก เพื่อเปลี่ยนเป็นโหมดการบันทึก
- 4. เล็งเลนส์ไปยังสิ่งที่ต้องการบันทึกภาพและปรับให้เหมาะสม
	- หากต้องการเปลี่ยนโหมดการบันทึก ให้เลือก<br>...
	- เมื่อต้องการเลือกเวลาเลื่อน ให้เลือก •
	- เมื่อต้องการปรับค่าปริมาณการรับแสง ให้เลือก
- 5. กด (6) เพื่อเริ่มการบันทึก
- 6. ให้เลือก หรือกด [[ธิ] เพื่อหยุดการบันทึก วีดีโอจะถูกบันทึกโดยอัตโนมัติ หลังจากจับภาพวีดีโอแล้ว ให้เลือก เพื่อดูภาพวีดีโอ

#### **การแสดงวีดีโอ**

ในโหมดเมนู ให้เลือก **ไฟล์ส่วนตัว** <sup>→</sup> **วีดีโอ** <sup>→</sup> **วีดีโอคลิปส่วนตัว**  $\rightarrow$  ไฟล์วีดีโอ

#### **การฟังเพลง**

รู้จักวิธีฟังเพลงผ่านเครื่องเล่นเพลงหรือวิทยุ FM

#### **การฟังวิทยุ FM**

- 1. เสียบเฮดเซ็ทที่ให้มาเข้ากับช่องเสียบที่ใช้งานได้หลายฟังก์ชั่น ของโทรศัพท์
- 2. ในโหมดเมนู ให้เลือก **วิทยุ FM**
- 3. ให้เลือก **ใช่** เพื่อเริ่มค้นหาคลื่นวิทยุอัตโนมัติ วิทยุจะค้นหาและบันทึกสถานีที่พร้อมใช้งานโดยอัตโนมัติ ครั้งแรกที่คุณเปิดวิทยุ FM คุณจะได้รับแจ้งให้เริ่มค้นหา คลื่นวิทยุโดยอัตโนมัติ

4. ควบคุมวิทยุ FM โดยใช้ไอคอนต่อไปนี้

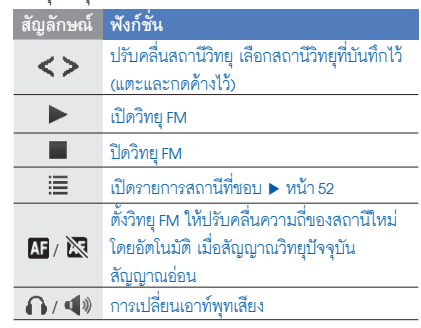

5. หากต้องการปิดวิทยุ FM ให้เลือก

#### **การฟังไฟล์เพลง**

ให้เริ่มต้นโดยการถ่ายโอนไฟล์ไปยังโทรศัพท์หรือการ์ดความจำ ของคุณดังนี้

- $\bullet$  คาวน์โหลดจากเว็บไร้สาย  $\blacktriangleright$  หน้า 37
- ดาวน์โหลดจากคอมพิวเตอร์โดยใช้ซัมซุง PC สตูดิโอซึ่งเป็น โปรแกรมเสริม ▶ หน้า 49
- รับข้อมูลผ่านบลูทูธ ▶ หน้า 54
- คัดลอกไปยังการ์ดความจำ หน้า 50 •
- ซิงโครไนซ์กับ Windows Media Player 11 ▶ หน้า 50

หลังจากถ่ายโอนไฟล์เพลงไปยังโทรศัพท์หรือการ์ดความจำของคุณ แล้ว ให้ดำเนินการดังนี้

- 1. ในโหมดเมนู ให้เลือก **เครื่องเล่นเพลง**
- 2. เลือกหมวดเพลง → ไฟล์เพลง

3. ควบคุมการเล่นโดยใช้ไอคอนต่อไปนี้

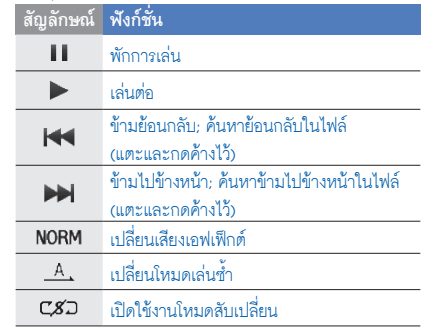

## **การเข้าสู่ระบบเว็บ**

รู้จักการเข้าถึงและบุ๊คมาร์คเว็บเพจที่คุณชื่นชอบ

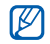

- คุณอาจเสียค่าบริการเพิ่มเติมสำหรับการเข้าสู่เว็บและ การดาวน์โหลดมีเดีย
- เมนูบราวเซอร์อาจมีชื่อแตกต่างกัน ขึ้นกับผู้ให้บริการ ของคุณ
- ไอคอนที่มีอยู่อาจแตกต่างกันไป ขึ้นอยู่กับผู้ให้บริการ โทรศัพท์มือถือหรือภูมิภาคของคุณ

## **การเข้าสู่เว็บเพจ**

- 1. ในโหมดเมนู ให้เลือก **อินเตอร์เน็ต** <sup>→</sup> **โฮม** เพื่อเริ่มเข้าสู่ โฮมเพจของผู้ให้บริการ
- 2. ท่องเว็บเพจโดยใช้ไอคอนต่อไปนี้

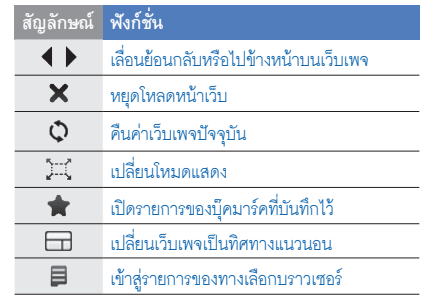

## **การทำบุ๊คมาร์คเว็บเพจที่คุณชื่นชอบ**

- 1. ในโหมดเมนู ให้เลือก **อินเตอร์เน็ต** <sup>→</sup> **บุ๊คมาร์ค**
- 2. ให้เลือก **เพิ่ม**
- 3. ใส่ที่อยู่เว็บ (URL) และชื่อหน้า

4. ให้เลือก **บันทึก**

#### **การดาวน์โหลดเนื้อหาจากเว็บ**

คุณสมบัตินี้อาจไม่มีให้ใช้งานขึ้นอยู่กับภูมิภาคหรือ ผู้ให้บริการของคุณ

- 1. ในโหมดเมนู ให้เลือก **ดาวน์โหลด**
- 2. ค้นหาเสียงเรียกเข้าหรือรูปภาพ แล้วดาวน์โหลดไว้ในโทรศัพท์

## **การใช้บริการ Google**

รู้จักวิธีการใช้บริการต่างๆ ของ Google

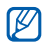

- คุณสมบัตินี้อาจไม่มีให้ใช้งาน ขึ้นอยู่กับภูมิภาคหรือ ผู้ให้บริการของคุณ
- ขั้นตอนที่คุณต้องเลือกเพื่อใช้งานคุณสมบัตินี้อาจ แตกต่างกันไปขึ้นอยู่กับผู้ให้บริการโทรศัพท์มือถือหรือ ภูมิภาคของคุณ

## **การเชื่อมต่อการค้นหา**

- 1. ในโหมดเมนู ให้เลือก **Google** <sup>→</sup> **ค้นหา**
- 2. ใส่คำสำคัญในฟิลด์ค้นหา

## **การเชื่อมต่อเมล์**

- 1. ในโหมดเมนู ให้เลือก **Google** <sup>→</sup> **เมล์**
- 2. กำหนดแอคเคาท์ Google แล้วลงชื่อเข้าระบบ
- 3. ส่งหรือรับอีเมล์

# **การเชื่อมต่อแผนที่**

หากต้องการค้นหาแผนที่

- 1. ในโหมดเมนู ให้เลือก **Google** <sup>→</sup> **แผนที่**
- 2. เลื่อนดูแผนที่
- 3. ซูมเข้าหรือซูมออกตำแหน่งที่คุณต้องการ

#### หากต้องการค้นหาตำแหน่งที่ตั้งที่ใดที่หนึ่ง

- 1. ในโหมดเมนู ให้เลือก **Google** <sup>→</sup> **แผนที่** 2. ให้เลือก **เมนู**<sup>→</sup> **ค้นหาแผนที่** และใส่ที่อยู่หรือหมวดหมู่ของธุร กิจ
- หากต้องการดูทิศทางไปยังปลายทางแห่งใดแห่งหนึ่ง
- 1. ในโหมดเมนู ให้เลือก **Google** <sup>→</sup> **แผนที่**
- 2. ให้เลือก **เมนู**<sup>→</sup> **ขอเส้นทาง**
	- 3. ใส่ที่ตั้งของตำแหน่งต้นทางและตำแหน่งปลายทาง
- 4. ให้เลือก **แสดงเส้นทาง** เพื่อดูภาพบนแผนที่

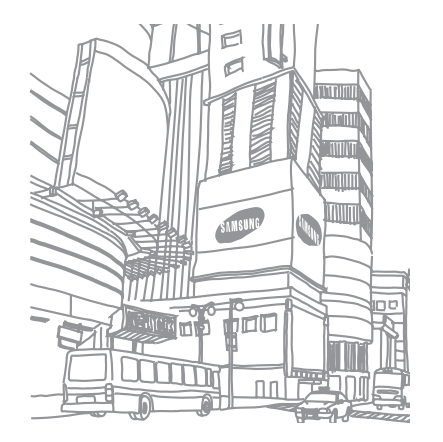

# การใช้งานฟังก์ชั่น ขั้นสูง

 รู้จักการทำงานขั้นสูงและใช้คุณสมบัติเพิ่มเติมของโทรศัพท์ มือถือของคุณ

# **การใช้งานฟังก์ชั่นการโทรขั้นสูง**

รู้จักความสามารถในการโทรเพิ่มเติมของโทรศัพท์ของคุณ

#### **การเรียกดูและโทรออกไปยังเบอร์ที่ไม่รับสาย**

โทรศัพท์ของคุณจะแสดงเบอร์ที่ไม่ได้รับสายบนหน้าจอ เมื่อต้องการ โทรออกไปยังเบอร์ที่ไม่ได้รับสาย

เมื่อมีสายที่คุณไม่ได้รับหนึ่งสาย เลือกการโทรจาก Widget เตือนเหตุการณ์ แล้วเลือก **โทรปกต**ิ เพื่อโทรออก

เมื่อมีสายที่คุณไม่ได้รับสองสายขึ้นไป เลือกการโทรจาก Widget เตือนเหตุการณ์ แล้วเลือก **บันทึกล่าสุด** <sup>→</sup> เบอร์ที่ไม่ได้รับสาย

- 1. เลือกเบอร์ที่ไม่ได้รับสายที่คุณต้องการโทรออกจาก Widget เตือนเหตุการณ์
- 2. กด [ ] เพื่อโทรออก

## **การโทรไปยังเบอร์ที่โทรออกล่าสุด**

- ในโหมดปกติ ให้กด (—) เพื่อแสดงรายการของเบอร์ล่าสด
- 2. เลื่อนไปยังหมายเลขที่คุณต้องการ แล้วเลือก หรือกด [ ] เพื่อโทรออก

#### **การพักสายสนทนาหรือเรียกสายที่ถูกพัก**

ให้เลือก **พัก** เพื่อพักสายสนทนาหรือเลือก **เรียก** เพื่อเรียกสายที่ถูกพัก

#### **การโทรออกสายที่สอง**

หากเครือข่ายของคุณรองรับฟังก์ชั่นนี้ คุณสามารถโทรออกไปยัง เบอร์อื่นๆ ได้ในขณะสนทนาดังนี้

- 1. ให้เลือก **พัก** เพื่อพักสายสนทนาสายแรก
- 2. ให้เลือก **ปุ่มกด** ใส่หมายเลขที่สองเพื่อโทรออก แล้วเลือก **โทรใหม่** หรือกด (-
- 3. เลือก **สลับ** เพื่อสลับการสนทนาระหว่างสองสาย
- ี 4. หากต้องการวางสายที่พักไว้ ให้เลือก **พักอย**่ และกด (<del>= ก )</del>
- 5. เมื่อต้องการวางสาย ให้กด (<del>= ล )</del>

#### **การรับสายเรียกซ้อน**

หากเครือข่ายของคุณรองรับฟังก์ชั่นนี้ คุณสามารถรับสายเรียกเข้า สายที่สองได้ดังนี้

1. กด (—) เพื่อรับสายเรียกซ้อน สายสนทนาสายแรกจะถูกพักสายโดยอัตโนมัติ 2. ให้เลือก **สลับ** เพื่อสลับการสนทนาระหว่างสองสาย

#### **การทำสายประชุมทางโทรศัพท์ (สายประชุม)**

- 1. โทรไปยังสายประชุมสายแรกที่คุณต้องการเพิ่มในการประชุม ทางโทรศัพท์
- 2. ในขณะที่ต่อสายประชุมสายแรก ให้โทรไปยังสายประชุม สายที่สอง

สายประชุมสายแรกจะถูกพักสายโดยอัตโนมัติ

40

- 3. ในขณะที่ต่อสายไปยังสายประชุมสายที่สอง ให้เลือก **ร่วมกัน**
- 4. ให้ทำซ้ำขั้นตอนที่ 2 และ 3 สำหรับการเพิ่มสายประชุม ทางโทรศัพท์ (หากจำเป็น)
- 5. เมื่อต้องการวางสายประชุมทางโทรศัพท์ ให้กด (<del>= ล )</del>

#### **การโทรไปยังหมายเลขระหว่างประเทศ**

- 1. ในโหมดปกติ ให้เลือก **ปุ่มกด** จากนั้นให้แตะและกด **0** ค้างไว้เพื่อใส่ตัวอักษร **+**
- 2. ใส่หมายเลขที่คุณต้องการโทรออกให้ครบ (รหัสประเทศ รหัสพื้นที่ และหมายเลขโทรศัพท์) จากนั้นให้กด  $\leftarrow$ ) เพื่อโทรออก

## **การโทรไปยังรายชื่อจากสมุดโทรศัพท์**

คุณสามารถโทรไปยังหมายเลขต่างๆ จากสมุดโทรศัพท์ได้โดยตรง โดยใช้รายชื่อที่เก็บไว้ หน้า 31

1. ในโหมดเมนู ให้เลือก **สมุดโทรศัพท์**

- 2. เลือกรายชื่อที่คุณต้องการ
- 3. ให้เลือก ที่อยู่ถัดจากหมายเลขที่คุณต้องการโทรออก  $\rightarrow$

#### **การปฏิเสธการรับสาย**

เมื่อต้องการปฏิเสธการรับสายที่เรียกเข้ามา ให้กด ( <del>ๆ ก</del> ) ค่สนทนา จะได้ยินสัญญาณสายไม่ว่าง

เมื่อต้องการปฏิเสธการรับสายเรียกเข้าจากหมายเลขใดๆ โดยอัตโนมัติ ให้ใช้การปฏิเสธอัตโนมัติ เมื่อต้องการเปิดใช้การปฏิเสธ อัตโนมัติและตั้งค่ารายการปฏิเสธ

- 1. ในโหมดเมนู ให้เลือก **การตั้งค่า** <sup>→</sup> **การตั้งค่าแอพพลิเคชั่น** <sup>→</sup> **โทร** <sup>→</sup> **การโทรทั้งหมด** <sup>→</sup> **ปฏิเสธอัตโนมัติ**
- 2. ให้เลือก **เปิด** ใน **ใช้งาน**
- 3. ให้เลือก **เพิ่มหมายเลข**
- 4. เลือกฟิลด์ใส่หมายเลข

#### 5. ใส่หมายเลขที่ต้องการปฏิเสธสายแล้วเลือก **ปฏิบัติ**<sup>→</sup> **บันทึก**

- 6. ทำซ้ำขั้นตอนที่ 3-5 เพื่อใส่หมายเลขเพิ่มเติม
- 7. เลือกกล่องทำเครื่องหมายที่ติดกับหมายเลข
- 8. ให้เลือก **บันทึก**

# **การใช้ฟังก์ชั่นสมุดโทรศัพท์ขั้นสูง**

รู้จักการสร้างนามบัตร การตั้งค่าหมายเลขที่ชอบ และการสร้างกลุ่มรายชื่อ

#### **สร้างนามบัตรของคุณ**

- 1. ในโหมดเมนู ให้เลือก **สมุดโทรศัพท์**
- 2. ให้เลือก **เพิ่มเติม** <sup>→</sup> **นามบัตรส่วนตัว**
- 3. ใส่รายละเอียดส่วนบุคคลของคุณ และเลือก **บันทึก**

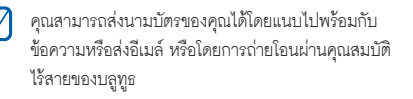

## **การตั้งค่าหมายเลขที่ชอบ**

- 1. ในโหมดเมนู ให้เลือก **สมุดโทรศัพท์**
- 2. เลือกเมนูแบบดึงลง **รายชื่อ** แล้วเลือก **รายชื่อที่ชอบ**
- ้ เลือกหมายเลขที่ชอบ
- 4. เลือกรายชื่อ
	- รายชื่อนั้นจะถูกบันทึกเป็นรายการหมายเลขที่ชอบ
	- คุณสามารถโทรหาหมายเลขนี้ได้ด้วยการแตะและ กดหมายเลขที่กำหนดไว้ค้างไว้
		- หมายเลขที่ชอบ 5 หมายเลขแรกจะถูกกำหนดให้เป็น •รายชื่อที่ชอบ ( 2) บนแถบเครื่องมือ Widget

#### **การสร้างกลุ่มรายชื่อ**

ด้วยการสร้างกลุ่มรายชื่อ คุณสามารถตั้งชื่อกลุ่ม เสียงเรียกเข้า รูปถ่ายการแสดงการโทร และชนิดของระบบสั่นให้กับแต่ละกลุ่ม หรือส่งข้อความหรืออีเมล์ไปหาทั้งกลุ่มได้ เริ่มต้นด้วยการสร้าง กลุ่มรายชื่อ ดังนี้

- 1. ในโหมดเมนู ให้เลือก **สมุดโทรศัพท์**
- 2. เลือกเมนูแบบดึงลง **รายชื่อ** แล้วเลือก **กลุ่ม**
- 3. ให้เลือก **สร้างกลุ่มใหม่**
- 4. ใส่ชื่อกลุ่ม รูปถ่ายการแสดงการโทร เสียงเรียกเข้าของกลุ่ม และชนิดของระบบสั่น
- 5. ให้เลือก **บันทึก**
- 6. ให้เลือก **ใช่** และเพิ่มรายชื่อลงในกลุ่ม (ถ้าจำเป็น)

#### **การโทรออกหรือส่งข้อความจากรูปถ่าย**

โทรศัพท์ของคุณจะเพิ่มรายชื่อที่คุณใช้บ่อยๆ ลงในรายชื่อรูปถ่าย โดยอัตโนมัติ ซึ่งจากรายชื่อรูปถ่ายดังกล่าว คุณสามารถโทรออกหรือ ส่งข้อความได้

- 1. ในโหมดเมนู ให้เลือก **รายชื่อรูปถ่าย**
- 2. เลือกรายชื่อรูปถ่ายที่ต้องการ
- 3. ให้เลือก เพื่อหมุนหมายเลขนั้นหรือเลือก เพื่อส่งข้อความ

# **การใช้งานฟังก์ชั่นข้อความขั้นสูง**

รู้จักการสร้างข้อความที่ตั้งไว้และใช้ข้อความที่ตั้งไว้เพื่อสร้างข้อความ ใหม่ สร้างแฟ้มข้อความใหม่ และการใช้โปรแกรมสนทนา

## **การสร้างข้อความที่ตั้งไว้**

1. ในโหมดเมนู ให้เลือก **ข้อความ** <sup>→</sup> **ข้อความที่ตั้งไว้** <sup>→</sup> **ข้อความที่ตั้งไว้**

- 2. ให้เลือก **สร้าง** เพื่อเปิดหน้าต่างข้อความที่ตั้งไว้ใหม่
- 3. ให้เลือก **สัมผัสเพื่อเพิ่มอักษร**
- 4. ใส่ข้อความของคุณและเลือก **ปฏิบัติ**
- 5. ให้เลือก **บันทึก**

## **การสร้างข้อความ MMS ที่ตั้งไว้**

- 1. ในโหมดเมนู ให้เลือก **ข้อความ** <sup>→</sup> **ข้อความที่ตั้งไว้** <sup>→</sup> **ข้อความ MMS ที่ตั้งไว้**
- 2. ให้เลือก **สร้าง** เพื่อเปิดหน้าต่างข้อความที่ตั้งไว้ใหม่
- 3. สร้างข้อความ MMS พร้อมกับตั้งชื่อเรื่องและใส่ไฟล์แนบที่ ต้องการเพื่อใช้เป็นข้อความที่ตั้งไว้ของคุณ หน้า 29
- 4. ให้เลือก **บันทึก**

## **การใส่ข้อความที่ตั้งไว้ในข้อความใหม่**

1. ในโหมดเมนู ให้เลือก **ข้อความ** <sup>→</sup> **เขียนข้อความใหม่**  $\rightarrow$  ชนิดข้อความ

2. ให้เลือก **เพิ่มเติม** <sup>→</sup> **ใส่** <sup>→</sup> **ข้อความที่ตั้งไว้**  $\rightarrow$  ข้อความที่ตั้งไว้

# **การสร้างข้อความจากข้อความ MMS ที่ตั้งไว้**

- 1. ในโหมดเมนู ให้เลือก **ข้อความ** <sup>→</sup> **ข้อความที่ตั้งไว้** <sup>→</sup> **ข้อความ MMS ที่ตั้งไว้**
- 2. ให้เลือก ที่อยู่ถัดจากข้อความที่ตั้งไว้ที่คุณต้องการ ข้อความที่ตั้งไว้ของคุณจะเปิดขึ้นมาเป็นข้อความ MMS ใหม่

## **การสร้างแฟ้มเพื่อจัดการข้อความ**

- 1. ในโหมดเมนู ให้เลือก **ข้อความ** <sup>→</sup> **แฟ้มส่วนตัว**
- 2. ให้เลือก **สร้างแฟ้มใหม่**
- 3. ใส่ชื่อแฟ้มแล้วเลือก **ปฏิบัติ**
- ย้ายข้อความจากแฟ้มข้อความไปยังแฟ้มของคุณเพื่อจัดการข้อความ ตามความต้องการของคุณ

#### **การใช้โปรแกรมสนทนา**

รู้จักวิธีการแชทกับสมาชิกในครอบครัวหรือเพื่อนฝูง

- 1. ในโหมดเมนู ให้เลือก **Instant messenger**
- 2. ให้เลือก **ตกลง** จากหน้าต่างแนะนำ

ครั้งแรกที่คุณเข้าใช้โปรแกรมสนทนา คุณจะได้รับแจ้งให้ยืนยัน

- 3. ใส่ชื่อผู้ใช้และรหัสผ่าน แล้วเลือก **ลงชื่อเข้าระบบ** เมื่อคุณได้ลงชื่อเข้าระบบโปรแกรมสนทนาแล้ว รายชื่อผู้ติดต่อ จะแสดงรายชื่อทั้งหมดในโปรแกรมสนทนาของคุณ 4. เลือกรายชื่อที่คุณต้องการแชทด้วย หน้าจอแชทจะเปิดขึ้นมา
- 5. ใส่และส่งข้อความของคุณ

# **การใช้งานฟังก์ชั่น TV ขั้นสูง**

้รัจักการ จับภาพหรือวีดีโอ บันทึกสถานีที่ชอบ ตั้งการเตือนรายการ TV และกำหนดการตั้งค่า TV

#### **จับภาพหรือวีดีโอ**

หากต้องการจับภาพ

- 1. ในโหมดเมนู ให้เลือก **โมบายล์TV**
- 2. ขณะด⊺∨ ให้เลือก **เพิ่มเติม → จับภาพ** หรือกด (**ฺ**r8ๅ) รูปภาพจะถูกบันทึกไว้ใน **ไฟล์TV ส่วนตัว** ใน **ไฟล์ส่วนตัว**

#### หากต้องการบันทึกวีดีโอ

- 1. ในโหมดเมนู ให้เลือก **โมบายล์TV**
- 2. ขณะดู TV ให้เลือก **เพิ่มเติม → บันทึก** หรือกด (<u>i8</u>]) ค้างไว้เพื่อเริ่มบันทึก
- 3. เมื่อบันทึกเสร็จสิ้นแล้ว ให้เลือก **หยุด** หรือกด ([8]) วีดีโอจะถูกบันทึกไว้ใน **ไฟล์TV ส่วนตัว** ใน **ไฟล์ส่วนตัว**

#### **บันทึกสถานีที่ชอบ**

- 1. ในโหมดเมนู ให้เลือก **โมบายล์TV**
- 2. ให้เลือก **สถานีที่ชอบ**
- 3. ให้เลือก **สร้าง** เพื่อสร้างรายการสถานีที่ชอบใหม่
- 4. ใส่ชื่อรายการสถานีที่ชอบ และเลือก **ปฏิบัติ**
- 5. เลือกรายการสถานีที่ชอบใหม่ <sup>→</sup> **เพิ่ม**
- 6. เลือกสถานี TV <sup>→</sup> **เพิ่ม**

## **ตั้งการเตือนรายการ TV**

คุณสามารถตั้งการเตือนเพื่อเตือนคุณถึงรายการ TV ที่คุณต้องการรับชม

- 1. ในโหมดเมนู ให้เลือก **โมบายล์TV**
- 2. ให้เลือก **รายการสถานี**<sup>→</sup> **เพิ่มเติม** <sup>→</sup> **การเตือนโปรแกรม**
- 3. ให้เลือก **สร้าง**
- 4. กำหนดรายละเอียดการเตือน
- 5. ให้เลือก **บันทึก**
- เมื่อเสียงเตือนดังขึ้น ให้เลือก **ดู** เพื่อดูรายการ TV

## **กำหนดการตั้งค่า TV**

- 1. ในโหมดเมนู ให้เลือก **โมบายล์TV**
- 2. ให้เลือก **เพิ่มเติม** <sup>→</sup> **การตั้งค่า**

#### 3. ปรับแต่งการตั้งค่าต่อไปนี้

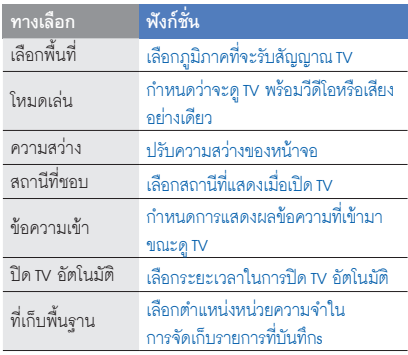

# **การใช้งานฟังก์ชั่นขั้นสูงของกล้องถ่ายรูป**

รู้จักวิธีการจับภาพในโหมดต่างๆ และกำหนดค่ากล้องถ่ายรูป ด้วยตัวเอง

## **การจับภาพแบบต่อเนื่อง**

- 1. ในโหมดปกติ ให้กด ([8]) เพื่อเปิดกล้องถ่ายรูป
- 2. หมุนโทรศัพท์ทวนเข็มนาฬิกาเพื่อปรับมุมมองภาพให้เป็น แนวนอน
- 3. ให้เลือก <sup>→</sup> **ต่อเนื่อง**
- 4. ทำการปรับแต่งที่จำเป็น
- 5. กด [ ] ค้างไว้เพื่อถ่ายรูปภาพที่ต่อเนื่อง

#### **การจับภาพแบบพานอราม่า**

1. ในโหมดปกติ ให้กด ([ठॊ] เพื่อเปิดกล้องถ่ายรูป

- 2. หมุนโทรศัพท์ทวนเข็มนาฬิกาเพื่อปรับมุมมองภาพให้เป็น แนวนอน
	- 3. ให้เลือก <sup>→</sup> **พานอราม่า**
	- 4. ทำการปรับแต่งที่จำเป็น
- 5. กด (6) เพื่อถ่ายรูปแรก
- 6. ค่อยๆ เลื่อนโทรศัพท์ไปยังทิศทางที่คุณต้องการ เมื่อคุณจัดแนว เฟรมสีขาวขนาดเล็กให้ตรงกับ โทรศัพท์จะจับภาพรูปภาพ ถัดไปโดยอัตโนมัติ
- 7. ทำซ้ำขั้นตอนที่ 6 เพื่อถ่ายรูปแบบพานอราม่าให้สมบูรณ์

#### **การใช้ตัวเลือกของกล้องถ่ายรูป**

ก่อนที่จะจับภาพถ่าย ให้เลือก เพื่อเข้าสู่ทางเลือกต่อไปนี้

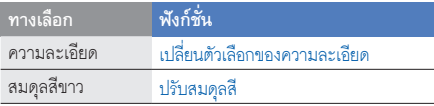

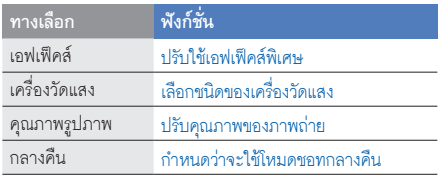

ก่อนที่จะจับภาพถ่าย ให้เลือก เพื่อเข้าสู่ทางเลือกต่อไปนี้

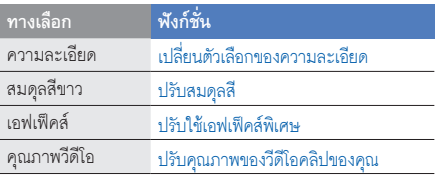

## **การกำหนดการตั้งค่าภาพถ่าย**

ก่อนที่จะจับภาพถ่าย ให้เลือก  $\widetilde{\otimes} \rightarrow \widetilde{\otimes}$  เพื่อเข้าสู่การตั้งค่าต่อไปนี้

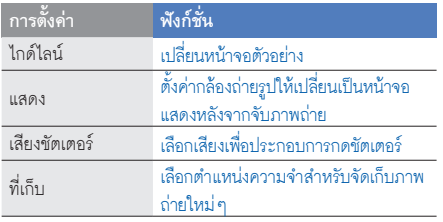

ก่อนที่จะจับภาพวีดีโอ ให้เลือก  $\widetilde{\text{Q}}\rightarrow \widetilde{\text{Q}}\}$  เพื่อเข้าสู่การตั้งค่า ต่อไปนี้

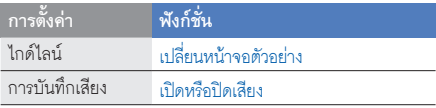

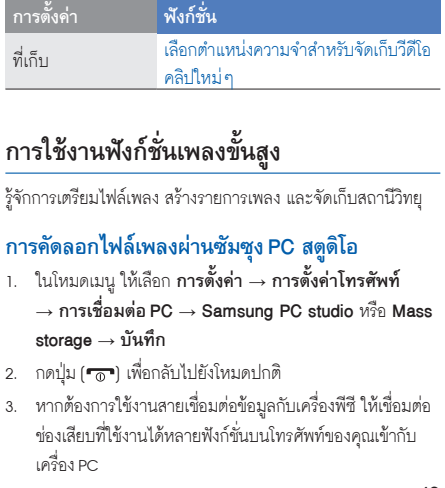

4. เรียกการทำงานซัมซุง PC สตูดิโอ แล้วคัดลอกไฟล์จาก PC ไปยังโทรศัพท์

ศึกษาหัวข้อวิธีใช้ซัมซุง PC สตูดิโอ หากต้องการข้อมูลเพิ่มเติม

#### **การคัดลอกไฟล์เพลงลงในการ์ดความจำ**

- 1. ใส่การ์ดความจำ หน้า 19
- 2. ในโหมดเมนู ให้เลือก **การตั้งค่า** <sup>→</sup> **การตั้งค่าโทรศัพท์** <sup>→</sup> **การเชื่อมต่อ PC** <sup>→</sup> **Mass storage** <sup>→</sup> **บันทึก**
- ่ 3. กดป่ม [ <del>ก </del> ] เพื่อกลับไปยังโหมดปกติ
	- 4. หากต้องการใช้งานสายเชื่อมต่อข้อมูลกับเครื่องพีซี ให้เชื่อมต่อ ช่องเสียบที่ใช้งานได้หลายฟังก์ชั่นบนโทรศัพท์ของคุณเข้ากับ เครื่อง PC
		- ในขณะเชื่อมต่อ หน้าต่างป็อปอัพจะปรากฏขึ้นบนเครื่อง PC
- 5. เปิดโฟลเดอร์เพื่อดูไฟล์
- 6. คัดลอกไฟล์จากเครื่อง PC ลงการ์ดความจำ

#### **การซิงโครไนซ์โทรศัพท์ของคุณกับ Windows Media Player**

- 1. ใส่การ์ดความจำ หน้า 19
- 2. ในโหมดเมนู ให้เลือก **การตั้งค่า** <sup>→</sup> **การตั้งค่าโทรศัพท์**<sup>→</sup> **การเชื่อมต่อ PC** <sup>→</sup> **เครื่องเล่นมีเดีย** <sup>→</sup> **บันทึก**
- 3. กดปุ่ม (รัฐ) เพื่อกลับไปยังโหมดปกติ
- 4. การใช้สายเชื่อมต่อข้อมลกับเครื่องพีซี ให้ต่อช่องเสียบที่ใช้งาน ได้หลายฟังก์ชั่นบนโทรศัพท์กับเครื่อง PC ที่มี Windows Media Player ติดตั้งไว้

ในขณะเชื่อมต่อ หน้าต่างป็อปอัพจะปรากฏขึ้นบนเครื่อง PC

- 5. เปิด Windows Media Player เพื่อซิงโครไนซ์ไฟล์เพลง
- 6. แก้ไขหรือใส่ชื่อของโทรศัพท์ในหน้าต่างป็อปอัพ (ถ้าจำเป็น)
- 7. เลือกและลากไฟล์เพลงที่คุณต้องการไปยังรายการซิงค์ 8. เริ่มการซิงโครไนซ์

#### **การสร้างรายการเพลง**

- 1. ในโหมดเมนู ให้เลือก **เครื่องเล่นเพลง** <sup>→</sup> **รายการเพลง**
- 2. ให้เลือก **สร้าง**
- 3. เลือกฟิลด์ใส่ข้อความ
- 4. ใส่ชื่อรายการเพลงใหม่แล้วเลือก **ปฏิบัติ**
- 5. หากต้องการกำหนดภาพให้กับรายการเพลง ให้เลือก **สัมผัสเพื่อแก้ไข** แล้วเลือกภาพหรือจับภาพรูปถ่ายใหม่
- 6. ให้เลือก **บันทึก**
- 7. เลือกรายการเพลงใหม่
- 8. ให้เลือก **เพิ่ม** <sup>→</sup> **แทร็กส์**
- 9. เลือกไฟล์ที่คุณต้องการรวมไว้ แล้วเลือก **เพิ่ม**

## **การกำหนดค่าเครื่องเล่นเพลงของคุณเอง**

- 1. ในโหมดเมนู ให้เลือก **เครื่องเล่นเพลง**
- 2. เลือก **การตั้งค่า**
- 3. ปรับแต่งการตั้งค่าเพื่อกำหนดค่าเครื่องเล่นเพลงของคุณเอง

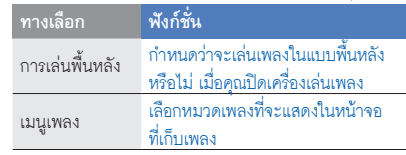

4. ให้เลือก **บันทึก**

#### **การจัดเก็บสถานีวิทยุโดยอัตโนมัติ**

- 1. เสียบเฮดเซ็ทที่ให้มาเข้ากับช่องเสียบที่ใช้งานได้หลาย ของโทรศัพท์
- 2. ในโหมดเมนู ให้เลือก **วิทยุ FM**
- 3. ให้เลือก **เพิ่มเติม** <sup>→</sup> **ค้นหา**
- 4. ให้เลือก **ใช่** เพื่อยืนยัน (หากจำเป็น) วิทยุจะค้นหาและบันทึกสถานีที่พร้อมใช้งานโดยอัตโนมัติ

## **ตั้งค่ารายการสถานีวิทยุที่คุณชอบ**

- า<br>1. เสียบเฮดเซ็ทที่ให้บาเข้ากับช่องเสียบที่ใช้งานได้หลายฟังก์ชั่น ของโทรศัพท์
- 2. ในโหมดเมนู ให้เลือก **วิทยุ FM**
- 3. ให้เลือก เพื่อเริ่มวิทยุ FM
- 4. เลือกสถานีวิทยุที่จะเพิ่มไปยังรายการที่ชอบ
- 5. ให้เลือก **เพิ่มไปยังรายการที่ชอบ**

#### **การค้นหาข้อมูลของเพลง**

เรียนรู้วิธีการเข้าสู่บริการดาวน์โหลดเพลงออนไลน์ พร้อมทั้งรับข้อมูล เกี่ยวกับเพลงที่คุณฟัง ไม่ว่าคุณจะอยู่ที่ใด

- 1. ในโหมดเมนู ให้เลือก **ค้นหาเพลง**
- 2. ให้เลือก **ค้นหาเพลง** เพื่อเชื่อมต่อกับเซิร์ฟเวอร์
- 3. เมื่อลงทะเบียนโทรศัพท์สำเร็จแล้ว ให้เลือก เพื่อบันทึกส่วน ของเพลงที่คุณต้องการค้นหา

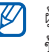

ผู้ให้บริการบางรายอาจไม่รองรับบริการนี้ และอาจไม่มี ข้อมูลเพลงอยู่ในฐานข้อมูลครบทุกเพลง

# การใช้งานเครื่อง มือและแอพพลิเคชั่น

 รู้จักวิธีทำงานร่วมกับเครื่องมือสำหรับโทรศัพท์เคลื่อนที่ของคุณ และแอพพลิเคชั่นเพิ่มเติม

# **การใช้งานคุณสมบัติไร้สายของบลูทูธ**

รู้จักความสามารถของโทรศัพท์ของคุณในการเชื่อมต่อกับอุปกรณ์ ไร้สายอื่นๆ เพื่อแลกเปลี่ยนข้อมูลและใช้งานคุณสมบัติแฮนด์ฟรี

#### **การเปิดคุณสมบัติไร้สายของบลูทูธ**

- 1. ในโหมดเมนู ให้เลือก **บลูทูธ**
- 2. เลือกวงกลมในจุดกึ่งกลางเพื่อเปิดคุณสมบัติไร้สายของบลูทูธ
- 3. เมื่อต้องการให้อุปกรณ์อื่นสามารถค้นหาโทรศัพท์ของคุณได้ ให้เลือก **การตั้งค่า** <sup>→</sup> **เปิด** ใน **การเข้าถึงเครื่องส่วนตัว** <sup>→</sup> ทางเลือกการแสดง <sup>→</sup> **บันทึก**
	- หากคุณเลือก **กำหนดเอง** ให้กำหนดช่วงเวลาแสดงที่จะให้ อุปกรณ์อื่นเห็นโทรศัพท์ของคุณ
- 4. ให้เลือก **บันทึก**

#### **การค้นหาและจับคู่กับอุปกรณ์อื่นๆ ที่เปิดใช้งานบลูทูธแล้ว**

- 1. ในโหมดเมนู ให้เลือก **บลูทูธ** <sup>→</sup> **ค้นหา**
- 2. เลือกอุปกรณ์
- 3. ใส่รหัส PIN สำหรับใช้งานคุณสมบัติไร้สายของบลูทูธ หรือรหัส PIN บลูทูธของอุปกรณ์อื่นๆ หากอุปกรณ์นั้นมีรหัส แล้วเลือก **ปฏิบัติ**
	- เมื่อเจ้าของอุปกรณ์อื่นๆ ใส่รหัสที่เหมือนกันหรือยอมรับการ

เชื่อมต่อ แสดงว่าการเชื่อมต่อเสร็จสมบูรณ์ คุณอาจไม่จำเป็นต้องใส่รหัส PIN ทั้งนี้ขึ้นอยู่กับอุปกรณ์ของ คุณ

#### **การส่งข้อมูลโดยใช้คุณสมบัติไร้สายของบลูทูธ**

1. เลือกไฟล์หรือรายการจากแอพพลิเคชั่นใดแอพพลิเคชั่นหนึ่ง ในโทรศัพท์ของคุณที่คุณต้องการส่ง

2. ให้เลือก **ส่งผ่าน** หรือ **ส่ง URL ผ่าน** <sup>→</sup> **บลูทูธ** หรือเลือก **เพิ่มเติม** <sup>→</sup> **ส่งผ่าน** หรือ **ส่งนามบัตรผ่าน** <sup>→</sup> **บลูทูธ**

## **การรับข้อมูลโดยใช้คุณสมบัติไร้สายของบลูทูธ**

- 1. ใส่รหัส PIN สำหรับใช้งานคุณสมบัติไร้สายของบลูทูธและเลือก **ตกลง** (หากจำเป็น)
- 2. ให้เลือก **ใช่** เพื่อยืนยันว่าคุณต้องการรับข้อมูลจากอุปกรณ์นี้ (หากจำเป็น)

#### **การใช้โหมดรีโมท SIM**

ในโหมดรีโมท SIM คุณสามารถต่อสายหรือรับสายโดยใช้บลูทูธ แฮนด์ฟรีคาร์คิตที่เชื่อมต่อผ่าน SIM การ์ดบนโทรศัพท์ของคุณเท่านั้น เมื่อต้องการใช้งานโหมด SIM ทางไกล

- 1. ในโหมดเมนู ให้เลือก **บลูทูธ** <sup>→</sup> **การตั้งค่า**
- 2. ให้เลือก **เปิด** ใน **โหมดรีโมท SIM**

#### 3. ให้เลือก **บันทึก**

เมื่อต้องการใช้โหมด SIM ทางไกล ให้เริ่มการเชื่อมต่อบลูทูธจาก บลูทูธแฮนด์ฟรีคาร์คิต

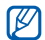

ต้องมีการอนุญาตสำหรับบลูทูธแฮนด์ฟรีคาร์คิต หากต้องการอนุญาต ให้เลือกอุปกรณ์ แล้วเลือก **อนุญาตอุปกรณ์**

## **การเปิดใช้งานโมบายล์แทร็กเกอร์**

เมื่อมีบุคคลอื่นใส่ SIM การ์ดใหม่เข้าไปในโทรศัพท์ของคุณ คุณสมบัติ โมบายล์แทร็กเกอร์จะส่งหมายเลขโทรศัพท์ให้กับผู้รับสองคนโดย อัตโนมัติ เพื่อช่วยคุณในการค้นหาและรับโทรศัพท์ของคุณคืน เมื่อต้องการใช้งานโมบายล์แทร็กเกอร์

1. ในโหมดเมนู ให้เลือก **การตั้งค่า** <sup>→</sup> **ระบบป้องกัน** <sup>→</sup> **โมบายล์แทร็กเกอร์**

- 2. ใส่รหัสผ่านแล้วเลือก **ยืนยัน**
- 3. ให้เลือก **เปิด** เพื่อเปิดโมบายล์แทร็กเกอร์
- 4. เลือกฟิลด์ผู้รับเพื่อเปิดรายการผู้รับ
- 5. เลือกฟิลด์ใส่ชื่อผู้รับ
- 6. ใส่หมายเลขโทรศัพท์ และเลือก **ปฏิบัติ**
- 7. ให้เลือก **ตกลง** เพื่อบันทึกผู้รับ
- 8. เลือกฟิลด์ใส่ชื่อผู้ส่ง
- 9. ใส่ชื่อผู้ส่งและเลือก **ปฏิบัติ**
- 10. ให้เลือก **บันทึก** <sup>→</sup> **ยอมรับ**

## **การโทรหลอก**

คุณสามารถใช้การโทรเข้าปลอมได้เมื่อคุณต้องการเลี่ยงออก ประชุมหรือการสนทนาที่อยากยุติ และคุณยังสามารถทำเหมือนกับว่า คุณกำลังสนทนาทางโทรศัพท์โดยการเล่นเสียงที่บันทึกไว้

#### **การโทรหลอก**

ในโหมดปกติ ให้กดปุ่มลดระดับเสียงค้างไว้

#### **การบันทึกเสียง**

- 1. ในโหมดเมนู ให้เลือก **การตั้งค่า** <sup>→</sup> **การตั้งค่าแอพพลิเคชั่น** <sup>→</sup> **โทร** <sup>→</sup> **การโทรหลอก** <sup>→</sup> **เสียงการโทรหลอก**
- 2. ให้เลือก **เปิด** ใน **เสียงการโทรหลอก**
- 3. ให้เลือก **บันทึกเสียง**
- 4. ให้เลือก เพื่อเริ่มการบันทึก
- 5. อัดเสียงพูดผ่านไมโครโฟน
- 6. เมื่อคุณอัดเสียงพูดเสร็จสิ้นแล้ว ให้เลือก
- 7. กดปุ่ม กลับ
	- 8. ให้เลือก **บันทึก** เพื่อตั้งเสียงนี้เป็นเสียงตอบรับเวลาโทรหลอก

## **การเปลี่ยนเวลาเลื่อนก่อนการโทรหลอก**

- 1. ในโหมดเมนู ให้เลือก **การตั้งค่า** <sup>→</sup> **การตั้งค่าแอพพลิเคชั่น** <sup>→</sup> **โทร** <sup>→</sup> **การโทรหลอก** <sup>→</sup> **ตั้งเวลาการโทรหลอก**
- 2. เลือกทางเลือก แล้วเลือก **บันทึก**

## **การบันทึกและเล่นเสียงบันทึก**

รู้จักการทำงานกับเครื่องบันทึกเสียงโทรศัพท์ของคุณ

#### **การบันทึกเสียงบันทึก**

- 1. ในโหมดเมนู ให้เลือก **เครื่องบันทึกเสียง**
- 2. ให้เลือก เพื่อเริ่มการบันทึก
- 3. อัดเสียงพูดลงสมุดบันทึกผ่านไมโครโฟน
- 4. เมื่อคุณอัดเสียงพูดเสร็จสิ้นแล้ว ให้เลือก สมุดบันทึกของคุณจะได้รับการบันทึกไว้โดยอัตโนมัติ

#### **การเล่นสมุดบันทึกเสียง**

- 1. ในโหมดเมนู ให้เลือก **ไฟล์ส่วนตัว** <sup>→</sup> **เสียง** <sup>→</sup> **คลิปเสียง**
- 2. เลือกไฟล์
- 3. ควบคุมการเล่นโดยใช้ไอคอนต่อไปนี้

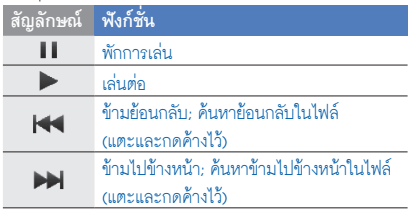

## **การแก้ไขรูปภาพ**

รู้จักการแก้ไขรูปภาพและใช้เอฟเฟ็คส์ที่สนุกสนาน

## **การใช้เอฟเฟ็คส์กับรูปภาพ**

- 1. ในโหมดเมนู ให้เลือก **ไฟล์ส่วนตัว** <sup>→</sup> **รูปภาพ** <sup>→</sup> **รูปถ่ายส่วนตัว** <sup>→</sup> ไฟล์รูปถ่าย
- 2. ให้เลือก $\mathcal{L}_{\mathcal{L}}$
- 3. ให้เลือก **แก้ไข** <sup>→</sup> **เอฟเฟ็ค** <sup>→</sup> ทางเลือกของเอฟเฟ็กต์ (การกรอง, สไตล์ ทำให้โค้ง หรือเบลอบางส่วน)
- 4. เลือกใช้เอฟเฟ็กต์ที่แตกต่างกันและเลือก **ปฏิบัติ** หากต้องการใช้เอฟเฟ็กต์เบลอกับพื้นที่บางส่วนในรูปภาพ ให้วาดรูปสี่เหลี่ยม แล้วเลือก **เบลอ** <sup>→</sup> **ปฏิบัติ** 5. เมื่อเสร็จเรียบร้อย ให้เลือก **ไฟล์**<sup>→</sup> **บันทึกเป็น**
- 
- 6. เลือกตำแหน่งความจำ (หากจำเป็น)
- 7. ใส่ชื่อไฟล์ใหม่สำหรับรูปภาพแล้วเลือก **ปฏิบัติ**

#### **การปรับแต่งรูปภาพ**

- 1. เปิดรูปภาพที่จะแก้ไข ศึกษาขั้นตอนที่ 1-2 ของ "การใช้ เอฟเฟ็คส์กับรูปภาพ"
- 2. ให้เลือก **แก้ไข** <sup>→</sup> **ปรับแต่ง** <sup>→</sup> ทางเลือกของการปรับแต่ง (ความสว่าง ความเข้ม หรือสี)

เมื่อต้องการปรับแต่งรูปภาพอัตโนมัติ ให้เลือก **ปรับระดับอัตโนมัติ**

3. ปรับแต่งรูปภาพตามต้องการ แล้วเลือก **ปฏิบัติ** 4. บันทึกรูปภาพที่แก้ไขด้วยชื่อไฟล์ใหม่ ศึกษาขั้นตอนที่ 5-7 ของ "การใช้เอฟเฟ็คส์กับรูปภาพ"

## **การเปลี่ยนรูปแบบรูปภาพ**

- 1. เปิดรูปภาพที่จะแก้ไข ศึกษาขั้นตอนที่ 1-2 ของ "การใช้ เอฟเฟ็คส์กับรูปภาพ"
- 2. เลือก **แก้ไข** <sup>→</sup> **เปลี่ยนรูปแบบ** <sup>→</sup> **เปลี่ยนขนาด หมุน** หรือ **กลับด้าน**
- 3. หมุนหรือพลิกรูปภาพตามที่ต้องการและเลือก **ปฏิบัติ** หากต้องการเปลี่ยนขนาดรูปภาพ ให้เลือกขนาด แล้วเลือก **บันทึก** <sup>→</sup> **ปฏิบัติ**
- 4. บันทึกรูปภาพที่แก้ไขด้วยชื่อไฟล์ใหม่ ศึกษาขั้นตอนที่ 5-7 ของ "การใช้เอฟเฟ็คส์กับรูปภาพ"

#### **การตัดรูปภาพ**

- 1. เปิดรูปภาพที่จะแก้ไข ศึกษาขั้นตอนที่ 1-2 ของ "การใช้ เอฟเฟ็คส์กับรูปภาพ"
- 2. ให้เลือก **แก้ไข** <sup>→</sup> **ตัด**
- 3. วาดรูปสี่เหลี่ยมบนพื้นที่ที่ต้องการตัด แล้วเลือก **ตัด** <sup>→</sup> **ปฏิบัติ**
- 4. บันทึกรูปภาพที่แก้ไขด้วยชื่อไฟล์ใหม่ ศึกษาขั้นตอนที่ 5-7 ของ "การใช้เอฟเฟ็คส์กับรูปภาพ"

58

#### **การใส่คุณสมบัติให้กับภาพ**

- 1. เปิดรูปภาพที่จะแก้ไข ศึกษาขั้นตอนที่ 1-2 ของ "การใช้ เอฟเฟ็คส์กับรูปภาพ"
- 2. ให้เลือก **แก้ไข** <sup>→</sup> **ใส่** <sup>→</sup> คุณสมบัติภาพ (เฟรม รูปภาพ คลิปอาร์ทส์ อีโมทิคอน หรือตัวอักษร)
- 3. เลือกคุณสมบัติให้กับภาพหรือใส่ตัวอักษร แล้วเลือก **ปฏิบัติ**
- 4. ย้ายหรือปรับขนาดคุณสมบัติให้กับภาพหรือตัวอักษร แล้วเลือก **ปฏิบัติ** หรือ **ตกลง** (หากจำเป็น)
	- เมื่อต้องการเปลี่ยนสีข้อความ ให้เลือก **สี**
- 5. บันทึกรูปภาพที่แก้ไขด้วยชื่อไฟล์ใหม่ ศึกษาขั้นตอนที่ 5-7 ของ "การใช้เอฟเฟ็คส์กับรูปภาพ"

## **การพิมพ์รูปภาพ**

รู้จักการพิมพ์รูปภาพด้วยการเชื่อมต่อ USB หรือคุณสมบัติไร้สายของ บลูทูธ

เมื่อต้องการพิมพ์รูปภาพโดยใช้การเชื่อมต่อ USB

- 1. เชื่อมต่อช่องเสียบที่ใช้งานได้หลายฟังก์ชั่นบนโทรศัพท์ของคุณ กับเครื่องพิมพ์ที่ทำงานร่วมกันได้
- 2. เปิดรูปภาพ หน้า 33
- 3. ให้เลือก **เพิ่มเติม** <sup>→</sup> **พิมพ์ผ่าน** <sup>→</sup> **USB**
- 4. กำหนดทางเลือกการพิมพ์แล้วพิมพ์รูปภาพ
- เมื่อต้องการพิมพ์รูปภาพโดยใช้คุณสมบัติไร้สายของบลูทูธ
- 1. เปิดรูปภาพ หน้า 33
- 2. ให้เลือก **เพิ่มเติม** <sup>→</sup> **พิมพ์ผ่าน** <sup>→</sup> **บลูทูธ**
- 3. เลือกเครื่องพิมพ์ที่เปิดใช้งานบลูทูธแล้ว และเชื่อมต่อกับ เครื่องพิมพ์ หน้า 54
- 4. กำหนดทางเลือกการพิมพ์แล้วพิมพ์รูปภาพ

## **การอัพโหลดรูปถ่ายและวีดีโอไปยังเว็บ**

รู้จักการเผยแพร่รูปและวีดีโอไว้ในเว็บไซต์แบ่งปันรูปถ่ายและบล็อค

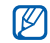

**คอมมิวนิตี้**อาจไม่มีให้ใช้งาน ขึ้นอยู่กับภูมิภาคหรือผู้ให้ บริการของคุณ

#### **การกำหนดรายการปลายทางที่คุณชอบ**

- 1. ในโหมดเมนู ให้เลือก **คอมมิวนิตี้**
- 2. ให้เลือก **ใช่** เพื่อกำหนดรายการปลายทางที่คุณชอบ (หากจำเป็น)
- 3. ให้เลือก **ยอมรับ** เพื่อยืนยันว่าคุณตกลงตามการปฏิเสธ การรับผิดชอบ
	- ครั้งแรกที่คุณเข้าใช้ **คอมมิวนิตี้** คุณจะได้รับแจ้งให้ยืนยัน

4. เลือกปลายทางที่คุณต้องการเพิ่ม แล้วเลือก **บันทึก** ถ้าคุณเลือก **รายการอัพเดท** จะมีการเพิ่มเว็บไซต์ปลายทาง ใหม่ไว้ในรายการโดยอัตโนมัติ

#### **การอัพโหลดไฟล์**

หากต้องการอัพโหลดรูปภาพและวีดีโอ คุณต้องมีแอคเคาท์ของ เว็บไซต์และบล็อคที่แบ่งปันรูปถ่าย

- 1. ในโหมดเมนู ให้เลือก **คอมมิวนิตี้**
- 2. ให้เลือก **อัพโหลดไปยังเว็บ**
- 3. เลือกเป้าหมายที่คุณต้องการอัพโหลดไฟล์ไป
- 4. ให้เลือก **สัมผัสเพื่อเพิ่ม** <sup>→</sup> มีเดียไฟล์
- 5. ใส่รายละเอียด แล้วเลือก **อัพโหลด**
- 6. ใส่ ID ผู้ใช้ และรหัสผ่านของปลายทาง (หากจำเป็น) นอกจากนี้ คุณยังสามารถอัพโหลดมีเดียไฟล์จาก **กล้องถ่ายรูป** หรือ **ไฟล์ส่วนตัว** โดยเลือก หรือ **เพิ่มเติม** <sup>→</sup> **อัพโหลดไปยังเว็บ**

## **การเรียกดูไฟล์**

- 1. ในโหมดเมนู ให้เลือก **คอมมิวนิตี้**
- 2. เลือกเว็บไซต์หรือบล็อกที่ต้องการเรียกดูไฟล์
- 3. ใส่ ID ผู้ใช้ และรหัสผ่านของปลายทาง (หากจำเป็น)

# **การกำหนดการตั้งค่าคอมมิวนิตี้**

- 1. ในโหมดเมนู ให้เลือก **คอมมิวนิตี้**
- 2. ให้เลือก **การตั้งค่า**
- 3. ปรับการตั้งค่า

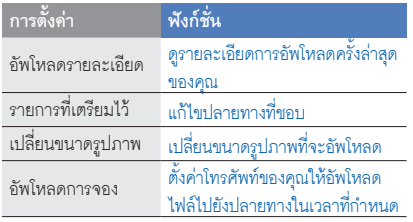

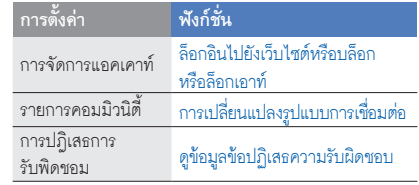

# **การเล่นเกมส์จาวาและ การใช้จาวาแอพพลิเคชั่น**

รู้จักการเล่นเกมส์จาวาและการใช้จาวาแอพพลิเคชั่นของเทคโนโลยี จาวาที่ได้รับรางวัล

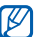

การดาวน์โหลดเกมส์จาวาและแอพพลิเคชั่นจาวาอาจไม่ได้รับ การสนับสนุน ขึ้นอยู่กับซอฟต์แวร์ของโทรศัพท์

#### **การดาวน์โหลดเกมส์และแอพพลิเคชั่น**

- 1. ในโหมดเมนู ให้เลือก **เกมส์และอื่นๆ** <sup>→</sup>**เกมส์เพิ่มเติม** โทรศัพท์ของคุณจะเชื่อมต่อกับเว็บไซต์ที่ผู้ให้บริการของคุณ กำหนดไว้ล่วงหน้า
- 2. ค้นหาเกมส์หรือแอพพลิเคชั่น แล้วดาวน์โหลดไว้ในโทรศัพท์ คุณสมบัตินี้อาจไม่มีให้ใช้งาน ขึ้นอยู่กับภูมิภาคหรือผู้ให้บริการ ของคุณ

## **การเล่นเกมส์**

- 1. ในโหมดเมนู ให้เลือก **เกมส์และอื่นๆ**
- เลือกเกมส์จากรายการแล้วทำตามคำแนะนำบนหน้าจอ เกมส์ที่มีอยู่อาจแตกต่างกันไป ขึ้นอยู่กับภูมิภาคของคุณ การควบคุมและทางเลือกของเกมส์อาจแตกต่างกันไป

## **การเริ่มแอพพลิเคชั่น**

- 1. ในโหมดเมนู ให้เลือก **เกมส์และอื่นๆ**
- 2. ให้เลือก **เพิ่มเติม** เพื่อเข้าสู่รายการของทางเลือกและการตั้งค่า ต่างๆ สำหรับแอพพลิเคชั่นของคุณ

# **การซิงโครไนซ์ข้อมูล**

รู้จักการการซิงโครไนซ์รายชื่อ เหตุการณ์ในปฏิทิน สิ่งที่ต้องทำ และอีเมล์ด้วยเซิร์ฟเวอร์ Microsoft Exchange

## **การซิงโครไนซ์ข้อมูลกับเซิร์ฟเวอร์ Microsoft**

#### **Exchange**

คุณอาจใช้เฉพาะคุณสมบัติ Microsoft® Exchange ActiveSync® ในโทรศัพท์กับบริการที่ได้รับอนุญาตจาก Microsoft Corporation เพื่อใช้งาน Microsoft® Exchange ActiveSync®

เมื่อต้องการตั้งค่าเซิร์ฟเวอร์ Microsoft Exchange และรูปแบบการซิงโครไนซ์

- 1. ในโหมดเมนู ให้เลือก **Exchange ActiveSync**
- 2. กำหนดการตั้งค่าของเซิร์ฟเวอร์ Microsoft Exchange
- 3. ให้เลือก **บันทึก**
- 4. ให้เลือก และกำหนดรูปแบบการเชื่อมต่ออีเมล์ (ถ้าจำเป็น)
- 5. เลือกรูปแบบการเชื่อมต่ออีเมล์ <sup>→</sup> **ตกลง** การซิงโครไนซ์กับเซิร์ฟเวอร์ Microsoft Exchange ที่คุณกำหนดการเริ่มต้น

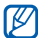

คุณอาจเสียค่าบริการเพิ่มเติมสำหรับการเข้าถึงเซิร์ฟเวอร์

เมื่อต้องการจะซิงโครไนซ์รายการทั้งหมด

- 1. ในโหมดเมนู ให้เลือก **Exchange ActiveSync**
- 2. ให้เลือก **ซิงค์**

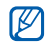

หากคุณซิงโครไนซ์รายการทั้งหมด คุณอาจเสียค่าบริการ สำหรับการอัพเดทรายการที่ไม่จำเป็น

#### เมื่อต้องการจะซิงโครไนซ์อีเมลเท่านั้น

- 1. ในโหมดเมนู ให้เลือก **Exchange ActiveSync**
- 2. ให้เลือก **อีเมล์**<sup>→</sup> **ข้อความเข้า** <sup>→</sup> **ซิงค์**<sup>→</sup> **อีเมล์**

# **การตั้งค่าและแสดงเวลาโลก**

รู้จักการดูเวลาในภูมิภาคอื่นและตั้งเวลาโลกให้ปรากฏบนหน้าจอ

## **การตั้งค่าเวลาโลก**

- 1. ในโหมดเมนู ให้เลือก **เวลาโลก**
- 2. ให้เลือก **เพิ่ม**
- 3. เลื่อนดูแผนที่โลกและเลือกไทม์โซนที่คุณต้องการ
- 4. เมื่อต้องการตั้งเวลาชดเชยเวลากลางวัน ให้เลือก

5. ให้เลือก **ตกลง** เพื่อตั้งเวลาโลก เวลาโลกจะถูกตั้งเป็นนาฬิกาที่สอง 6. ให้เลือก **เพิ่ม** เพื่อเพิ่มเวลาโลกเพิ่มเติม (ขั้นตอนที่ 3)

#### **การเพิ่มเวลาโลกบนหน้าจอของคุณ**

ด้วย Widget นาฬิกาคู่ คุณสามารถแสดงนาฬิกาที่มีไทม์โซน แตกต่างกันสองแบบบนหน้าจอของคุณ

#### หลังจากที่คุณตั้งค่าเวลาโลกแล้ว

- 1. ในโหมดเมนู ให้เลือก **เวลาโลก**
- 2. ให้เลือก **ตั้งเป็นนาฬิกาที่สอง**
- 3. เลือกเวลาโลกที่คุณต้องการจะเพิ่ม
- 4. ให้เลือก **กำหนด**

# **การตั้งค่าและใช้การเตือน**

รู้จักการตั้งค่าและควบคุมการเตือนสำหรับเหตุการณ์สำคัญ

## **การตั้งค่าการเตือนใหม่**

- 1. ในโหมดเมนู ให้เลือก **การเตือน**
- 2. ให้เลือก **สร้างการเตือนใหม่**
- 3. กำหนดรายละเอียดของการเตือน
- 4. ให้เลือก **บันทึก**

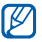

คุณสมบัติเปิดอัตโนมัติจะกำหนดให้โทรศัพท์เปิดเครื่องโดย อัตโนมัติ และส่งเสียงเตือนตามเวลาที่ระบุหากโทรศัพท์ปิด อยู่

#### **การหยุดการเตือน**

เมื่อเสียงเตือนดังขึ้น

• ให้ลากแถบเลื่อนไปที่ **หยุด** เพื่อหยุดการเตือน

ให้ลากแถบเลื่อนไปที่ **ข้าม** เพื่อปิดเสียงการเตือนในช่วงเวลา • 2. ใส่หน่วยวัดและหน่วยลงในฟิลด์ที่เหมาะสม การข้าม

#### **การยกเลิกการเตือน**

- 1. ในโหมดเมนู ให้เลือก **การเตือน**
- 2. ให้เลือก **ปิด** ที่อยู่ถัดจากการเตือนที่คุณต้องการยกเลิก

## **การใช้เครื่องคิดเลข**

- 1. ในโหมดเมนู ให้เลือก **เครื่องคิดเลข**
- 2. ใช้ปุ่มที่สัมพันธ์กับหน้าจอเครื่องคิดเลข เพื่อดำเนินการคำนวณ ขั้นพื้นฐาน

## **การเปลี่ยนหน่วยวัด**

1. ในโหมดเมนู ให้เลือก **การเปลี่ยนหน่วย** <sup>→</sup> ชนิดการเปลี่ยนหน่วย

# **การกำหนดการตั้งเวลานับถอยหลัง**

- 1. ในโหมดเมนู ให้เลือก **การตั้งเวลา**
- 2. ตั้งระยะเวลาเพื่อนับถอยหลัง
- 3. ให้เลือก **เริ่ม** เพื่อเริ่มนับถอยหลัง
- 4. เมื่อถึงเวลาที่ตั้งไว้ ให้ลากแถบเลื่อนไปที่ **หยุด** เพื่อหยุดการเตือน

## **การใช้การจับเวลา**

- 1. ในโหมดเมนู ให้เลือก **การจับเวลา**
- 2. ให้เลือก **เริ่ม** เพื่อเริ่มนับถอยหลัง
- 3. ให้เลือก **รอบ** เพื่อบันทึกเวลาเป็นรอบๆ
- 4. เมื่อบันทึกเสร็จสิ้นแล้ว ให้เลือก **หยุด**
- 5. ให้เลือก **ตั้งค่าใหม่** เพื่อลบเวลาที่ได้บันทึกไว้
# **การสร้างสิ่งที่ต้องทำใหม่**

- 1. ในโหมดเมนู ให้เลือก **สิ่งที่ต้องทำ**
- 2. ให้เลือก **สร้างสิ่งที่ต้องทำใหม่**
	- 3. ใส่รายละเอียดของสิ่งที่ต้องทำ และเลือก **บันทึก**

## **การสร้างสมุดบันทึกใหม่**

- 1. ในโหมดเมนู ให้เลือก **สมุดบันทึก**
- 2. ให้เลือก **สร้างสมุดบันทึกใหม่**
- 3. ใส่ข้อความของคุณและเลือก **ปฏิบัติ**

# **ค้นหาคำในพจนานุกรม**

รู้จักการค้นหาคำศัพท์ภาษาอังกฤษหรือจีนในพจนานุกรมของคุณ

#### **การค้นหาคำศัพท์**

- 1. ในโหมดเมนู ให้เลือก **พจนานุกรม**
- 2. ให้เลือก **English-English** เพื่อเลือกชนิดของพจนานุกรม
- 3. เลือกฟิลด์การค้นหา
- 4. ใส่คำศัพท์ภาษาอังกฤษและเลือก **ปฏิบัติ**
- 5. เลือกคำ

หากต้องการเพิ่มคำศัพท์ไว้ในรายการคำศัพท์ของคุณ ให้เลือก **บันทึกในคำศัพท์ส่วนตัว** <sup>→</sup> **ใช่**

## **ตรวจสอบคำศัพท์ของคุณ**

- 1. ในโหมดเมนู ให้เลือก **พจนานุกรม**
- 2. ให้เลือก **คำศัพท์ส่วนตัว**
- 3. เลือกคำศัพท์ในรายการ

## **การดูประวัติ**

- 1. ในโหมดเมนู ให้เลือก **พจนานุกรม**
- 2. ให้เลือก **ประวัติ** เพื่อดูรายการคำศัพท์ที่คุณได้ค้นหา

# **การจัดการปฏิทินของคุณ**

รู้จักการเปลี่ยนการแสดงปฏิทินและสร้างเหตุการณ์

## **การเปลี่ยนการแสดงปฏิทิน**

- 1. ในโหมดเมนู ให้เลือก **ปฏิทิน**
- 2. ให้เลือก **เพิ่มเติม** <sup>→</sup> **แสดงโดยวัน**, **แสดงโดยสัปดาห์** หรือ **แสดงโดยเดือน**

# **การสร้างเหตุการณ์**

- 1. ในโหมดเมนู ให้เลือก **ปฏิทิน**
- 2. ให้เลือก **สร้างเหตุการณ์ใหม่** → ชนิดของเหตุการณ์
- 3. ใส่รายละเอียดของเหตุการณ์ตามที่ต้องการ
- 4. ให้เลือก **บันทึก**

## **การดูเหตุการณ์**

หากต้องการดูเหตุการณ์ในวันใดโดยเฉพาะ

- 1. ในโหมดเมนู ให้เลือก **ปฏิทิน**
- 2. เลือกวันในปฏิทิน
- 3. เลือกเหตุการณ์เพื่อดูรายละเอียด

หากต้องการดูเหตุการณ์ตามชนิดของเหตุการณ์

- 1. ในโหมดเมนู ให้เลือก **ปฏิทิน**
- 2. ให้เลือก **รายการเหตุการณ์**→ ชนิดของเหตุการณ์
- 3. เลือกเหตุการณ์เพื่อดูรายละเอียด

# การแก้ไขปัญหาเบื้องต้น

หากคุณมีปัญหาในการใช้งานโทรศัพท์มือถือ โปรดลองดำเนินการตามแนวทางการแก้ไขปัญหาเบื้องต้นต่อไปนี้ก่อนติดต่อ ไปยังผู้ให้บริการ

#### **เมื่อเปิดเครื่องหรือขณะที่ใช้โทรศัพท์ คุณจะได้รับแจ้งให้ ใส่รหัสใดรหัสหนึ่งต่อไปนี้**

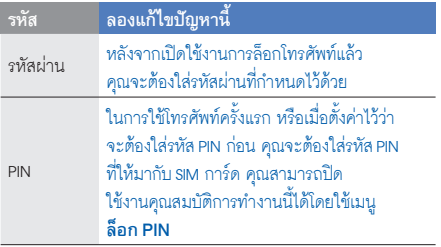

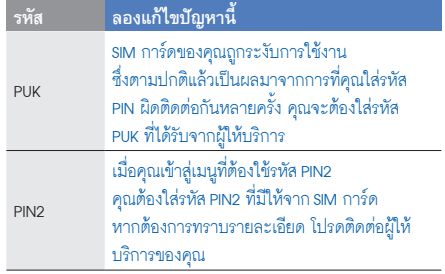

#### **โทรศัพท์เตือนคุณในการใส่ SIM การ์ด**

ทำให้แน่ว่า SIM การ์ดได้ติดตั้งอย่างถูกต้องแล้ว

#### **โทรศัพท์ของคุณแสดงข้อความ "บริการใช้ไม่ได้" หรือ "เครือข่ายผิดพลาด"**

- เมื่อคุณเข้าไปในบริเวณที่มีสัญญาณอ่อนหรือรับสัญญาณ ได้ไม่ค่อยดี โทรศัพท์ของคุณอาจรับสัญญาณไม่ได้เลย ให้ย้ายไปยังบริเวณอื่นแล้วลองใหม่อีกครั้ง
- คุณไม่สามารถเข้าใช้ทางเลือกบางตัวได้หากยังไม่ได้ สมัครรับบริการนั้นๆ หากต้องการทราบรายละเอียด เพิ่มเติม โปรดติดต่อผู้ให้บริการ

#### **คุณใส่หมายเลขโทรศัพท์แล้ว แต่โทรศัพท์ไม่ต่อสายให้**

- $\bullet$  ตรวจสอบอีกครั้งว่าคุณได้กดปุ่มโทรออกแล้ว  $\leftarrow$ )
- ตรวจสอบด้วยว่าคุณเข้าสู่เครือข่ายโทรศัพท์มือถือ ที่ถูกต้องหรือไม่
- อีกสิ่งที่ต้องตรวจสอบคือคุณได้ตั้งค่าระงับการโทรสำหรับ หมายเลขโทรศัพท์นั้นไว้หรือไม่

## **ผู้อื่นไม่สามารถต่อสายถึงคุณได้**

- ตรวจสอบว่าคุณเปิดเครื่องแล้วหรือยัง •
- ตรวจสอบด้วยว่าคุณเข้าสู่เครือข่ายโทรศัพท์มือถือ ที่ถูกต้องหรือไม่ •
- อีกสิ่งที่ต้องตรวจสอบคือคุณได้ตั้งค่าระงับการโทรสำหรับ •หมายเลขโทรศัพท์นั้นไว้หรือไม่

#### **ปลายสายไม่ได้ยินเสียงพูดของคุณ**

- ตรวจสอบว่านิ้วของคุณไปบังบริเวณที่เป็นไมโครโฟน ในตัวของโทรศัพท์หรือไม่
- ตรวจสอบว่าไมโครโฟนอยู่ใกล้ปากของคุณพอหรือไม่ •
- หากคุณใช้เฮดเซ็ท ตรวจสอบด้วยว่าอุปกรณ์นั้นต่อเข้ากับ โทรศัพท์เรียบร้อยดีหรือไม่

#### **โทรศัพท์ส่งเสียงบี๊บและไอคอนแบตเตอรี่กะพริบ**

กำลังไฟแบตเตอรี่อ่อน ชาร์จหรือเปลี่ยนแบตเตอรี่เพื่อให้ สามารถใช้โทรศัพท์ต่อไปได้

#### **คุณภาพเสียงในขณะใช้สายไม่ดี**

- ตรวจสอบว่าคุณไม่ได้บังสายอากาศที่ติดตั้งอยู่ภายในโทรศัพท์ •
- เมื่อคุณเข้าไปในบริเวณที่มีสัญญาณอ่อนหรือรับสัญญาณ ได้ไม่ค่อยดี โทรศัพท์ของคุณอาจรับสัญญาณไม่ได้เลย ให้ย้ายไปยังบริเวณอื่นแล้วลองใหม่อีกครั้ง

## **คุณเลือกรายชื่อที่ต้องการต่อสายแล้ว แต่โทรศัพท์ไม่ต่อสายให้**

- ตรวจสอบว่าหมายเลขโทรศัพท์ที่จัดเก็บอยู่ในรายชื่อ ผู้ติดต่อเป็นหมายเลขที่ถูกต้อง
- ใส่หมายเลขดังกล่าวอีกครั้ง และบันทึกหมายเลข ดังกล่าวตามความเหมาะสม •

## **แบตเตอรี่ชาร์จกำลังไฟได้ไม่ดีหรือบางครั้งโทรศัพท์ ดับไปเอง**

ขั้วแบตเตอรี่อาจสกปรก เช็ดโลหะสีทองด้วยผ้าที่นุ่มและ • สะอาด แล้วลองชาร์จแบตเตอรี่ใหม่อีกครั้ง หากแบตเตอรี่ยังคงชาร์จกำลังไฟได้ไม่เต็มที่ ให้ทิ้ง •แบตเตอรี่เก่าด้วยวิธีที่เหมาะสม และนำแบตเตอรี่ใหม่ มาเปลี่ยนแทน

## **โทรศัพท์ของคุณร้อนเมื่อได้สัมผัส**

เมื่อคุณใช้แอพพลิเคชั่นที่ต้องใช้กำลังไฟมากขึ้น อาจทำให้เครื่องร้อนได้

ซึ่งเป็นเรื่องปกติและไม่มีผลต่ออายุการใช้งานหรือ ประสิทธิภาพของโทรศัพท์แต่อย่างใด

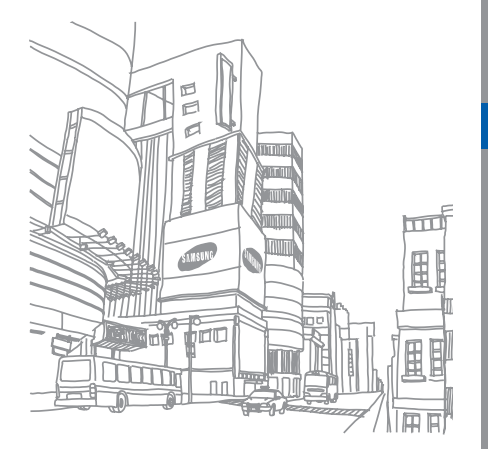